# **HPSS User's Guide**

**High Performance Storage System, version 7.5.2.0.0, 14 June 2018**

## **HPSS User's Guide**

High Performance Storage System, version 7.5.2.0.0, 14 June 2018

## **Table of Contents**

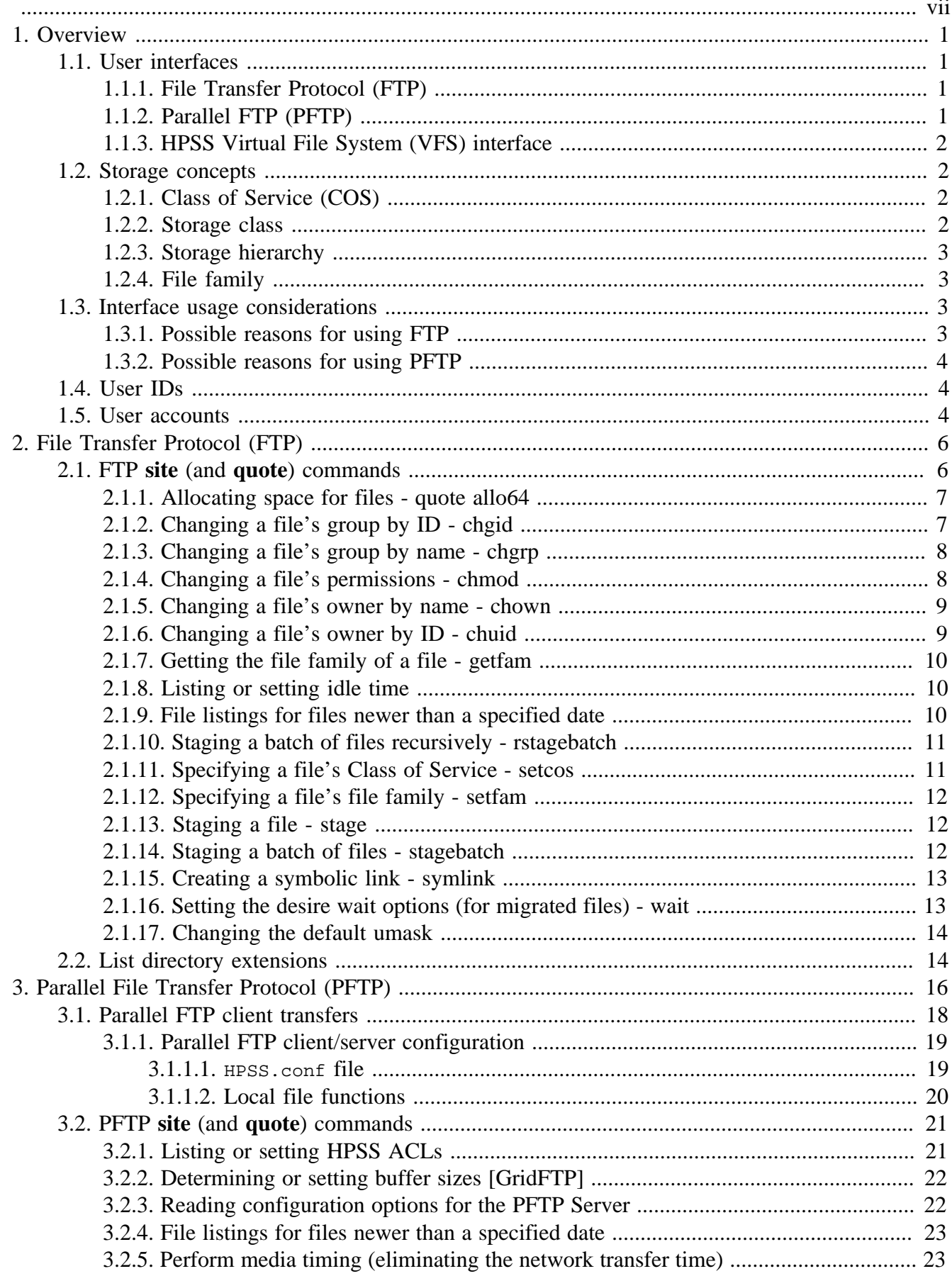

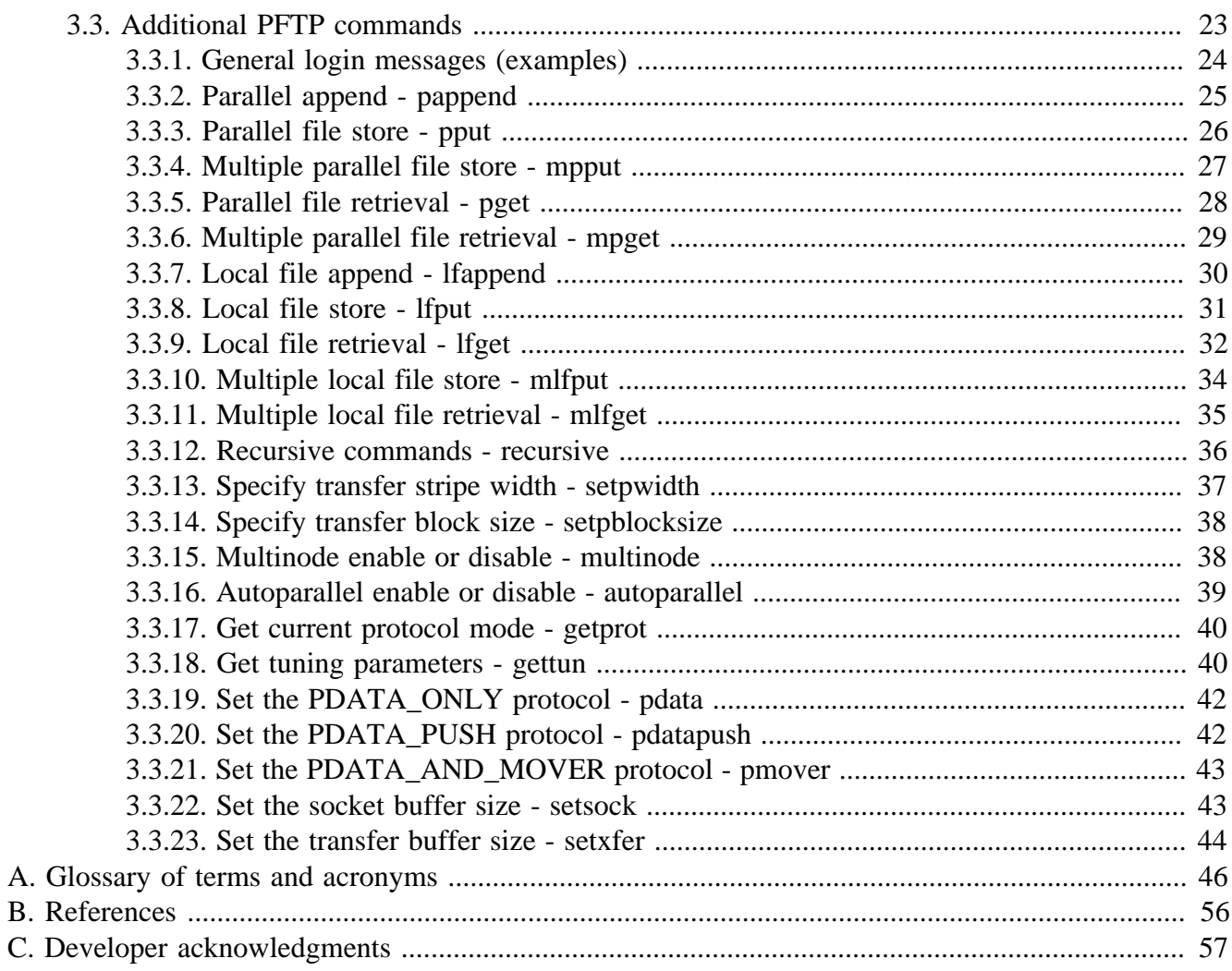

# **List of Figures**

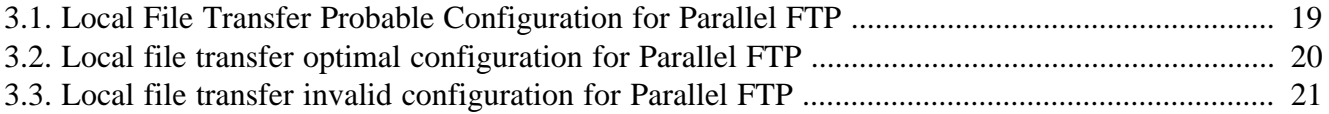

## **List of Tables**

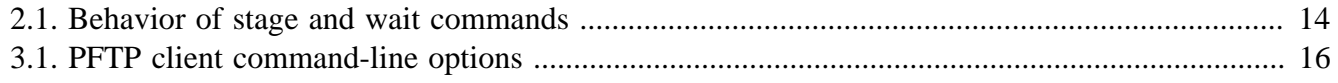

<span id="page-6-0"></span>**Copyright notification.** Copyright © 1992-2018 International Business Machines Corporation, The Regents of the University of California, Los Alamos National Security, LLC, Lawrence Livermore National Security, LLC, Sandia Corporation, and UT-Battelle.

All rights reserved.

Portions of this work were produced by Lawrence Livermore National Security, LLC, Lawrence Livermore National Laboratory (LLNL) under Contract No. DE-AC52-07NA27344 with the U.S. Department of Energy (DOE); by the University of California, Lawrence Berkeley National Laboratory (LBNL) under Contract No. DE-AC02-05CH11231 with DOE; by Los Alamos National Security, LLC, Los Alamos National Laboratory (LANL) under Contract No. DE-AC52-06NA25396 with DOE; by Sandia Corporation, Sandia National Laboratories (SNL) under Contract No. DE-AC04-94AL85000 with DOE; and by UT-Battelle, Oak Ridge National Laboratory (ORNL) under Contract No. DE-AC05-00OR22725 with DOE. The U.S. Government has certain reserved rights under its prime contracts with the Laboratories.

**DISCLAIMER.** Portions of this software were sponsored by an agency of the United States Government. Neither the United States, DOE, The Regents of the University of California, Los Alamos National Security, LLC, Lawrence Livermore National Security, LLC, Sandia Corporation, UT-Battelle, nor any of their employees, makes any warranty, express or implied, or assumes any liability or responsibility for the accuracy, completeness, or usefulness of any information, apparatus, product, or process disclosed, or represents that its use would not infringe privately owned rights.

**Trademark usage.** High Performance Storage System is a trademark of International Business Machines Corporation.

IBM is a registered trademark of International Business Machines Corporation.

IBM, DB2, DB2 Universal Database, AIX, pSeries, and xSeries are trademarks or registered trademarks of International Business Machines Corporation.

AIX and RISC/6000 are trademarks of International Business Machines Corporation.

UNIX is a registered trademark of the Open Group.

Linux is a registered trademark of Linus Torvalds in the United States and other countries.

Kerberos is a trademark of the Massachusetts Institute of Technology.

Java is a registered trademark of Oracle and/or its affiliates.

ACSLS is a trademark of Oracle and/or its affiliates.

Microsoft Windows is a registered trademark of Microsoft Corporation.

DST is a trademark of Ampex Systems Corporation.

Other brands and product names appearing herein may be trademarks or registered trademarks of third parties.

**About this book.** The High Performance Storage System (HPSS) User's Guide provides the necessary information for transferring files using HPSS. In particular, the following interfaces are described:

- File Transfer Protocol (FTP)
- Parallel FTP (PFTP)
- HPSS Virtual File System (VFS)

**Note:** It is not the intent of this document to define the standard commands and subcommands provided by standard FTP and POSIX compliant file systems. Only interface extensions provided by HPSS are defined within the HPSS User's Guide.

Refer to the *HPSS Installation Guide* and the *HPSS Management Guide* for descriptions of the interfaces provided to HPSS administrators. Refer to the *HPSS Programmer's Reference* for programming interfaces provided to the end user. Refer to the *HPSS Error Messages Manual* for a list of all HPSS error and advisory messages which are output by the HPSS software.

The *HPSS User's Guide* is structured as follows:

- **Chapter 1: Overview** Provides an overview of each type of user interface, a summary of key storage concepts, and recommendations on usage.
- **Chapter 2: File Transfer Protocol (FTP)** Defines the extensions to the standard FTP interface.
- **Chapter 3: Parallel File Transfer Protocol (PFTP)** Defines the Parallel FTP (PFTP) interface.
- **Appendix A: Glossary of Terms and Acronyms**
- **Appendix B: References** Lists documents cited in the text as well as other reference materials.
- **Appendix C: Developer Acknowledgments**

**Typographic and keying conventions.** This document uses the following typographic conventions:

Example commands that should be typed at a command line will be proceeded by a percent sign ("%") and be presented in a boldface courier font:

% sample command

Any text preceded by a pound sign ("#") should be considered comment lines:

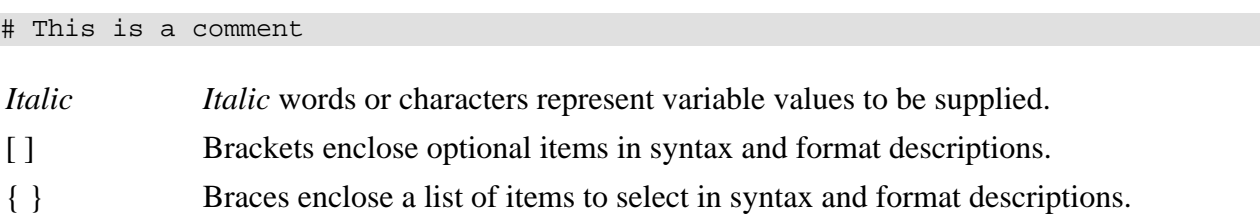

# <span id="page-8-0"></span>**Chapter 1. Overview**

The High Performance Storage System (HPSS) has been designed to meet the high end of archival storage system and data management requirements. These requirements have led to a scalable design which uses network attached storage devices to transfer data at rates up to multiple gigabytes per second into data stores of many petabytes.

Listed below are the user interfaces available for accessing data in the HPSS.

# <span id="page-8-1"></span>**1.1. User interfaces**

# <span id="page-8-2"></span>**1.1.1. File Transfer Protocol (FTP)**

HPSS provides an industry-standard FTP user interface. Because FTP is a serial interface, data sent to a user is received serially. This does not mean that the data within HPSS is not stored and retrieved in parallel. It simply means that the FTP daemon within HPSS must consolidate its internal parallel transfers into a serial data transfer to the user. HPSS FTP performance in many cases will be limited not by the speed of a single storage device, as in most other storage systems, but by the speed of the data path between the HPSS FTP daemon and the user's FTP client.

All FTP commands are supported or properly rejected if the HPSS Parallel FTP Daemon does not implement a specific feature. In addition, the ability to specify Class of Service is provided via the **quote site** or **site** commands. Additional **site** command options are provided for **chgrp**, **chgid**, **chmod**, **chown**, **chuid**. **stage**, **wait**, and **symlink**. The HPSS PFTP Daemon supports access from any FTP client that conforms to RFC-0959. In addition, the **quote allo64** command is supported. Additional "site" commands are available as described in [Section 2.1, "FTP](#page-13-1) **site** (and **quote**) [commands"](#page-13-1) below.

Proxy (third-party) transfers are not supported. Also, to maximize performance, the user should explicitly change the data transfer type to binary. ASCII transfers are very inefficient as the daemon must scan the entire file to determine how many carriage returns to insert so that it can compute the actual amount of date to transfer. It may also cause incorrect results if a file is stored as binary and retrieved as ASCII, or vice versa.

Refer to the *HPSS Installation Guide* for information on configuring PFTP.

# <span id="page-8-3"></span>**1.1.2. Parallel FTP (PFTP)**

PFTP supports normal FTP plus extensions. It is built to optimize FTP performance for storing and retrieving files from HPSS by allowing the data to be transferred in parallel to the client. The interface presented to the user has syntax similar to FTP but with some extensions to allow the user to transfer data to and from HPSS across parallel communication interfaces. PFTP supports transfers via TCP/IP and communicates directly with HPSS Movers to transfer data.

The following constraints are imposed by PFTP.

• Outbound "Pipes" may be configured and supported. Inbound "Pipes" (pgets) are NOT supported. The use of "Pipes" should be discouraged.

1

- Proxy (third-party) transfers are not supported.
- ASCII transfers are not supported over the parallel interface. Since extra characters are inserted in the stream by the ASCII translation, there is no way to resolve data placement in a parallel stream. Note that some standard FTP implementations default to ASCII or to "Auto". If either of these are the case, it will be necessary to specify binary by entering the *bin* command.
- PFTP client access is supported only from nodes which support the HPSS PFTP client software.

# <span id="page-9-0"></span>**1.1.3. HPSS Virtual File System (VFS) interface**

Support for HPSS VFS has been deprecated in favor of an analogous application called HPSSFS-FUSE. Refer to HPSSFS-FUSE documentation for its usage.

# <span id="page-9-1"></span>**1.2. Storage concepts**

This section defines key HPSS storage concepts which have a significant impact on the usability of HPSS. Configuration of the HPSS storage objects and policies is the responsibility of your HPSS administrator.

# <span id="page-9-2"></span>**1.2.1. Class of Service (COS)**

A COS is an abstraction of storage system characteristics that allows HPSS users to select a particular type of service based on performance, space, and functionality requirements. Each COS describes a desired service in terms of characteristics such as minimum and maximum file size, transfer rate, access frequency, latency, and valid read or write operations. The desired COS is selected when the file is created. Underlying a COS is a storage hierarchy that describes a progression of storage media that may be used to store the file.

For the FTP and PFTP interfaces, the COS ID may be explicitly specified by using the **site setcos** command. If not specified, a default COS is used. Contact your HPSS administrator to determine the COSs which have been defined and available for your use.

PFTP provides a feature to automatically store the local file size in the minimum and maximum file size fields of the COS. This feature is also provided for FTP clients which support the **ALLO** command. This allows the COS selection to be made according to file size. The HPSS administrator should ensure that COS definitions contain proper minimum and maximum file sizes in order for PFTP (FTP clients which support **ALLO**) to optimize storage utilization when transferring files to HPSS. Note: If the COS ID is explicitly set by using the **site setcos** command, that COS will be used regardless of file size.

A COS is implemented by a storage hierarchy of one to five storage classes. Storage hierarchies and storage classes are not directly visible to the user, but are described in the following sections.

# <span id="page-9-3"></span>**1.2.2. Storage class**

An HPSS storage class is used to group various storage media together to provide them with uniform characteristics. The attributes associated with a storage class are both physical and logical. Physical storage media in HPSS are called physical volumes. Physical characteristics associated with physical volumes are the media type, block size, the estimated amount of storage space on volumes in this class, and how often to write tape marks on tape volumes.

Physical volumes are organized into logical virtual volumes. Virtual volumes can be striped by aggregating two or more physical volumes in the virtual volume. Some of the virtual volume attributes associated with the storage class are virtual volume block size, stripe width, data transfer rate, latency associated with devices supporting the physical media in this class, and disk storage segment size. In addition, the storage class has attributes that associate it with a particular migration policy and purge policy to help in managing the usage of media in the storage class.

RAIT volume characteristics are described in storage classes. When a tape storage class is defined to have three or more physical volumes in a stripe, and a nonzero value for the ParityStripeWidth, then that storage class defines RAIT volumes. Virtual volumes created in such a storage class will have RAIT characteristics.

# <span id="page-10-0"></span>**1.2.3. Storage hierarchy**

An HPSS storage hierarchy consists of one to five storage classes in a fixed order. Files are moved up and down the storage hierarchy via stage and migrate operations, based upon storage policy, usage patterns, storage availability, and user request. For example, a storage hierarchy might consist of a fast disk storage class, followed by a fast data transfer and medium storage capacity robot tape system storage class, which in turn is followed by a large data storage capacity, but relatively slow data transfer tape robot system storage class. Files are placed on a particular level in the hierarchy depending on the migration policy and staging operations. Multiple copies of a file may also be specified in the migration policy. If data is duplicated for a file at multiple levels in the hierarchy, the more recent data is at the higher level (lowest level number) in the hierarchy. Typically, files are first recorded at the top level of the storage hierarchy, then migrate to lower levels over time, following the rules laid down in the migration policy associated with the storage hierarchy. The purge policy determines when a file migrated to a lower level is purged from an upper level. When the file is read, it is usually first staged back to a higher level following the rules of the migration policy.

# <span id="page-10-1"></span>**1.2.4. File family**

A file family is an attribute of an HPSS file that is used to group files on tape virtual volumes. When a file is migrated from disk to tape, it is migrated to a tape virtual volume assigned to the family associated with the file. If no tape is associated with the family, the file is migrated to the next available tape not associated with a family, then that tape is assigned to the family. The family affiliation is preserved when tapes are repacked. Configuring file families is an HPSS administrator function.

# <span id="page-10-2"></span>**1.3. Interface usage considerations**

Guidance on when to use a particular HPSS interface is provided below. In general, PFTP provides the best data transfer performance.

# <span id="page-10-3"></span>**1.3.1. Possible reasons for using FTP**

• Utilizes standard FTP interface - Users and applications familiar with FTP can access HPSS with the standard command set.

• Supports standard FTP client on most platforms - FTP commands may be issued from any vendor nodes with an FTP interface. *NOTE: Some GUI-based FTP clients may NOT function properly.* No specialized code is required.

# <span id="page-11-0"></span>**1.3.2. Possible reasons for using PFTP**

- Provides faster file transfers than FTP PFTP is a better performer than FTP (for large files) since it provides the capability to stripe data across multiple client data ports.
- Supports files greater than  $2$  GB PFTP supports file sizes up to  $2^{64}$  bytes.
- Supports partial file transfer PFTP provides options on the **pget** and **pput** commands to perform partial file transfers. This is beneficial to users who want to extract pieces of large files.

# <span id="page-11-1"></span>**1.4. User IDs**

After the HPSS system is configured, the necessary accounts must be created for HPSS users. Contact your HPSS administrator to add an account.

For FTP/PFTP access, an FTP account must be created. Contact your HPSS administrator to set up your account.

Users calling the utilities described in this document may need to be properly logged in with valid credentials. If the site is using Kerberos authentication, this will require the user to issue the **kinit** function call to acquire credentials. If UNIX authentication is being used, some of the utilities will require the user to provide the user password in order to use the utility. The **hpssuser** utility with proper parameters should be used by the HPSS administrator to create the Kerberos or UNIX accounts.

# <span id="page-11-2"></span>**1.5. User accounts**

As mentioned in the previous section, the user utilities may require the user to have obtained valid Kerberos or UNIX credentials. The HPSS administrator should use the **hpssuser** utility to create the proper user accounts.

In order to create the credentials, the proper command must be issued. For example, if you are using Kerberos authentication, the following should be issued:

% kinit <principal name>

When this command is entered, the principal's identity is validated, and the network credentials are obtained. The user will be prompted for the password.

If UNIX authentication is being used, the **HPSS** utility will prompt for the user password. An example of this is running the **scrub** utility.

If using Kerberos authentication and the login context is no longer required, the following command may be used to destroy the login context and associated credentials:

% kdestroy

Another command which might be of interest to the user is:

• **klist** - list the primary principal and tickets held in the Kerberos credentials cache.

# <span id="page-13-0"></span>**Chapter 2. File Transfer Protocol (FTP)**

This chapter describes the HPSS FTP interface. FTP is supported from any FTP client platform.

HPSS supports the FTP command set for transferring files to and from HPSS through the use of the following syntax:

ftp <host> [<port\_number>]

where,

*host* is the name of the node where the HPSS PFTP Daemon process resides

*port\_number* is the port number for HPSS, as set up in /etc/services.

At this point, any standard FTP command may be entered. Note: If the message 451 Local resource failure: audit info. is received, contact your HPSS administrator. This message generally implies that either HPSS is not correctly configured, or some HPSS components may not be executing.

# <span id="page-13-1"></span>**2.1. FTP site (and quote) commands**

HPSS also supports the **site** commands listed below (for example, site setcos 300 or quote site setcos 300). *NOTE: site commands supported only by the HPSS PFTP clients are listed and described in [Chapter 3, Parallel File Transfer Protocol \(PFTP\).](#page-23-0)*

Note: On some platforms, it may be necessary to specify **quote site** instead of **site**.

- **allo64**
- **chgid**
- **chgrp**
- **chmod**
- **chown** (valid only for *root* account)
- **chuid** (valid only formatting *root* account)
- **getfam**
- **idle**
- **newer**
- **rstagebatch**
- **setcos**
- **setfam**
- **stage**
- **stagebatch**
- **symlink**
- **wait**
- **umask**

A detailed explanation of each command follows.

# <span id="page-14-0"></span>**2.1.1. Allocating space for files - quote allo64**

This command is used to specify the size of a file for space allocation.

quote allo64 <size>

where,

*size* is a string representing the size of the file. The size may be a decimal number less than  $2^{64}$  or may be in the form of a decimal number followed by a magnitude representation string. No spaces are allowed between the decimal number and the magnitude representation string. Accepted magnitude representation strings are:

KB (kilobyte  $= 1024$ ),

MB (megabyte =  $1,048,576$ ),

GB (gigabyte =  $1,073,741,824$ ),

TB (terabyte = 1,099,511,627,776),

PB (petabyte = 1,125,899,906,842,624).

The magnitude representation string is case-independent. The decimal component may contain up to two decimal points of precision.

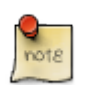

"1005.03" will truncate to "1005" if no magnitude representation string is specified. Similar truncations will occur for excess precision specifications.

This command provides a 64-bit extension to the standard **quote allo** *size* command. NOTE: the **quote allo** *size* command only accepts decimal values for size. Both these commands are helpful for providing hints for non-parallel "put" commands.

Example: The following may be entered to specify the file size of 8 GB.

ftp> quote allo64 8GB

# <span id="page-14-1"></span>**2.1.2. Changing a file's group by ID - chgid**

This command is used to change the group ID of a file and has the following format:

```
quote site chgid <gid> <file>
```
where,

*gid* is the new group ID of the file

*file* is the name of the file.

The user must belong to the specified group and be the owner of the file, or be the *root* user.

Example: The following may be entered to change the group ID of  $m$  file to group ID "210".

ftp> quote site chgid 210 myfile

# <span id="page-15-0"></span>**2.1.3. Changing a file's group by name - chgrp**

This command is used to change the group name of a file and has the following format:

quote site chgrp <group> <file>

where,

*group* is the new group name of the file

*file* is the name of the file.

The user must belong to the specified group and be the owner of the file, or be the *root* user.

Example: The following may be entered to change the group of myfile to group "mygroup".

ftp> quote site chgrp mygroup myfile

# <span id="page-15-1"></span>**2.1.4. Changing a file's permissions - chmod**

This command is used to change the mode of a file and has the following format:

quote site chmod <mode> <file>

where,

*mode* is the new octal mode number of the file

*file* is the name of the file.

Mode is constructed from the bitwise OR of the following modes:

0400 read by owner

0200 write by owner

0100 execute (search in a directory) by owner

0040 read by group

0020 write by group

0010 execute (search in a directory) by group

0004 read by others

0002 write by others

0001 execute (search in a directory) by others

Note: The following mode values are ONLY supported by issuing the command using the symbolic formats:

4000 set user ID on execution (u+s)

2000 set group ID on execution (g+s)

1000 sticky bit  $(o+t)$ 

*NOTE: The setuid bit and sticky bits have no meaning in HPSS; but may be set and unset. The setgid bit is ON by default (although it is NOT printed by default) and sets "inheritance" when on.*

Only the owner of the file or *root* user can change its mode.

Example: The following may be entered to change the mode of *myfile* to "read", "write by owner", and "group".

ftp> quote site chmod 0660 myfile

Example: The following may be entered to change the mode of *myfile* to "read", "write by owner", and "group", and also to set the gidbit. All other mode bits are left unchanged.

ftp> quote site chmod u+rw,g+rws myfile

# <span id="page-16-0"></span>**2.1.5. Changing a file's owner by name - chown**

This command is used to change the owner of a file and has the following format:

quote site chown <owner> <file>

where,

*owner* is the new owner of the file

*file* is the name of the file.

Only the *root* user can change the owner of a file.

Example: The following may be entered to change the owner of /home/smith/myfile to "jones".

ftp> quote site chown jones /home/smith/myfile

# <span id="page-16-1"></span>**2.1.6. Changing a file's owner by ID - chuid**

This command is used to change the UID of a file and has the following format:

```
quote site chuid <uid> <file>
```
where,

*uid* is the new UID of the owner of the file

*file* is the name of the file.

Only the *root* user can change the UID of a file.

Example: The following may be entered to change the UID of /home/smith/myfile to "201".

ftp> quote site chuid 201 /home/smith/myfile

# <span id="page-17-0"></span>**2.1.7. Getting the file family of a file - getfam**

This command is used to get the file family of a file:

```
quote site getfam [filename]
```
where,

*filename* is the name of the file for which the file family is desired.

Example: The following will display the file family of myfile

```
ftp> quote site getfam myfile
200 myfile file family set to 8
```
If no *filename* is specified, the command returns the current file family setting. Example:

```
ftp> quote site getfam
200 Current file family is 8.
```
# <span id="page-17-1"></span>**2.1.8. Listing or setting idle time**

This command is used to determine or change the default idle time (in seconds):

```
quote idle time
```
where,

*time* is a number in seconds less than the maximum idle time.

Example: The following may be entered to set the idle time to 1000 seconds.

ftp> quote site idle 1000 200 Maximum IDLE time set to 1000 seconds

Without a size specifier, the current idle time is returned:

ftp> quote site idle 200 Current IDLE time limit is 1000 seconds; max 7200

# <span id="page-17-2"></span>**2.1.9. File listings for files newer than a specified date**

The **newer** command is used to determine which files in a directory are newer than a specified date. It provides a recursive short listing of files newer than the specified date.

quote site newer date path

where,

*date* refers to the date in the format YYYYMMDDHHMMSS

*path* refers to the pathname.

Example: The following may be entered to determine the files newer than March 03, 2005 13:51:22 in the path specified by *mypath*.

```
ftp> quote site newer 20050301135122 mypath
mypath/scrub tests/file87
mypath/scrub_tests/file88
mypath/scrub_tests/file89
```
# <span id="page-18-0"></span>**2.1.10. Staging a batch of files recursively rstagebatch**

This command is used to initiate a stage of a batch of migrated files (for example, from tape to disk). The user can initiate the **rstagebatch** and then return at a later time to initiate the file transfer using the FTP **mget** or PFTP **mpget** commands.

Note: This operation is recursive and will recursively stage all files in directories that match the glob pattern. For a nonrecursive batch stage, use **stagebatch**.

```
quote site stagebatch <glob>
```
where,

*files* is a glob to match the files to be staged.

Example: The following may be entered to stage files that match /home/smith/f<sup>\*</sup>.

ftp> quote site stage /home/smith/f\*

# <span id="page-18-1"></span>**2.1.11. Specifying a file's Class of Service - setcos**

This command is used to specify a class of service and has the following format:

quote site setcos <cos id>

where,

*cos\_id* is the Class of Service identifier (used when creating a new HPSS file during a **put** operation).

Class of Service is used as a means for specifying the amount of parallelism or media stripe width for a file. See your HPSS administrator for the Class of Service identifiers defined for your site. If a Class of Service is not specified, a default is used. *NOTE: Parallel and Striped transfers are NOT supported by the non-Parallel FTP Clients.*

In the example below, the following commands might be entered to **put** a large file to HPSS with a Class of Service identifier of "4".

ftp> quote site setcos 4

# <span id="page-19-0"></span>**2.1.12. Specifying a file's file family - setfam**

This command is used to specify a file family and has the following format:

```
quote site setfam [fam_id]
```
where,

*fam\_id* is the file family identifier (used when creating a new HPSS file during a **put** operation).

Example: the following command might be entered to **put** a large file to HPSS with a file family of "8".

```
ftp> quote site setfam 8
200 Family set to 8.
```
If no *fam* id is specified, the command returns the current file family setting. Example:

ftp> quote site setfam 200 Current file family is 8.

In order to clear the current file family, call this command with *fam\_id* set to "0". Example:

ftp> quote site setfam 0 200 File family is now cleared

# <span id="page-19-1"></span>**2.1.13. Staging a file - stage**

This command is used to initiate a stage of a migrated file (for example, from tape to disk). The user can initiate the **stage** and then return at a later time to initiate the file transfer using the FTP **get** or PFTP **pget** commands.

quote site stage <file>

where,

*file* is the name of the file.

Example: The following may be entered to stage file /home/smith/myfile.

```
ftp> quote site stage /home/smith/myfile
```
# <span id="page-19-2"></span>**2.1.14. Staging a batch of files - stagebatch**

This command is used to initiate a stage of a batch of migrated files (for example, from tape to disk). The user can initiate the **stagebatch** and then return at a later time to initiate the file transfer using the FTP **mget** or PFTP **mpget** commands.

Note: This operation is not recursive and will only stage the files in the top level. For a recursive batch stage, use **rstagebatch**.

```
quote site stagebatch <files>
```
where,

*files* is a glob to match the files to be staged.

Example: The following may be entered to stage files that match /home/smith/f<sup>\*</sup>.

```
ftp> quote site stage /home/smith/f*
```
# <span id="page-20-0"></span>**2.1.15. Creating a symbolic link - symlink**

This command is used to create a symbolic link.

quote site symlink <path/file> <link>

where,

*path/file* refers to the destination

*link* refers to the local filename.

Example: The following may be entered to create a link named sys\_passwd in the local directory pointing to /etc/passwd.

ftp> quote site symlink /etc/passwd sys\_passwd

A **dir** command will show sys\_passwd -> /etc/passwd.

# <span id="page-20-1"></span>**2.1.16. Setting the desire wait options (for migrated files) - wait**

This command is used to notify the HPSS PFTP Daemon.

quote site wait <option>

where,

*option* is one of the following values:

-1 or inf(inite) - wait forever for the file to be staged. Do not return from the **get** or **pget** command to complete until the file has been transferred or a transfer error has occurred.

0 - do not wait for the file to be staged. If the file has been migrated, return the appropriate message and initiate the stage. The user will return later to reissue the **get** or **pget** command.

n (where n is an integer) - wait the specified period (in seconds) for the file requested by a **get** or **pget** command to complete. Either transfer the file if the file is staged within the specified period or return a reply to notify the user to try again later.

Example: The following may be entered to wait for files to be staged.

ftp> quote site wait -1

The following table describes the behavior the customer should expect from FTP when issuing the **stage** and **wait** commands. Only Classes of Service utilizing the "Stage on Open Background" option will exhibit predictable results. Refer to the *Class of Service* section in the *HPSS Installation Guide* for more information.

| Wait<br><b>Time</b>    | <b>File Condition</b> | <b>Command</b>          | <b>Behavior/Message</b>                                                                                                    |
|------------------------|-----------------------|-------------------------|----------------------------------------------------------------------------------------------------|
| N <sub>o</sub><br>Wait | Archived              | quote site stage<br>xyz | "File xyz is being retrieved from archive."                                                                                                    |
| N <sub>o</sub><br>Wait | Not Archived          | quote site stage<br>xyz | "File xyz is currently ready for other<br>processing."                                                                                                    |
| Wait #                 | Archived              | quote site stage<br>xyz | Wait for period then receive message: "File<br>xyz is currently ready for other processing."<br>or "File xyz is currently ready for other<br>processing." if the file is staged in the time<br>frame allowed. |
| Wait #                 | Not Archived          | quote site stage<br>xyz | "File xyz is currently ready for other<br>processing."                                                                                                    |
| N <sub>o</sub><br>Wait | Archived              | get xyz                 | "File xyz is being retrieved from archive."                                                                                                    |
| N <sub>o</sub><br>Wait | Not Archived          | get xyz                 | Transfers data as expected.                                                                                                    |
| Wait #                 | Archived              | get xyz                 | Wait for period then receive message: "File<br>xyz is being retrieved from archive." or<br>transfers data as expected if file is staged in<br>the time allowed.                                               |
| Wait #                 | Not Archived          | get xyz                 | Transfers file as expected.                                                                                                    |

<span id="page-21-2"></span>**Table 2.1. Behavior of stage and wait commands**

# <span id="page-21-0"></span>**2.1.17. Changing the default umask**

The **umask** command is used to change the default umask.

quote site umask octal-mask

where,

*octal-mask* refers to the octal mask to be applied.

Example: The following may be entered to change the default umask to "2".

ftp> quote site umask 0002

When issued without an octal value, the active umask is displayed.

# <span id="page-21-1"></span>**2.2. List directory extensions**

FTP supports the **ls** command to list the contents of a directory. Standard options supported are: **ls**, **ls -l**, **ls - a**, and **ls -F**. In addition to the standard **ls** options generally provided, HPSS also provides a **-lh** option. If **- lh** is specified, then a long directory listing is generated. However, in place of the owner field (field #3) and group field (field #4) listed for the **-l** option, the Class of Service identifier and Account Code are listed.

### **Example:**

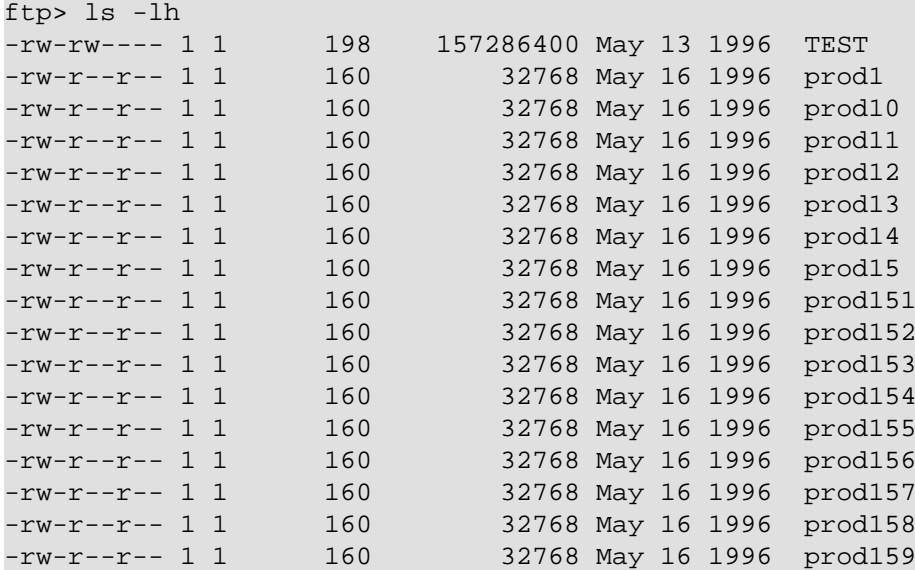

# <span id="page-23-0"></span>**Chapter 3. Parallel File Transfer Protocol (PFTP)**

This chapter specifies the HPSS PFTP interface. In order to use PFTP, the PFTP client code must be compiled and supported on the client platform. Contact HPSS support for more guidance. PFTP supports the FTP command set plus some additional commands. Refer to *[Section 3.3, "Additional](#page-30-2) PFTP commands*" for more information. To use PFTP, the user enters one of the following commands:

```
pftp_client [-bStringSize] [-c] [-d] [-e] [-g] [-h] [-i] [-m] [-n] [-p]
[-t] [-v] [-w###] [-Astring][-BStringSize] [-C###]
[-R#-#][-SsizeString][-T][-3][Host [Port]]
```
where,

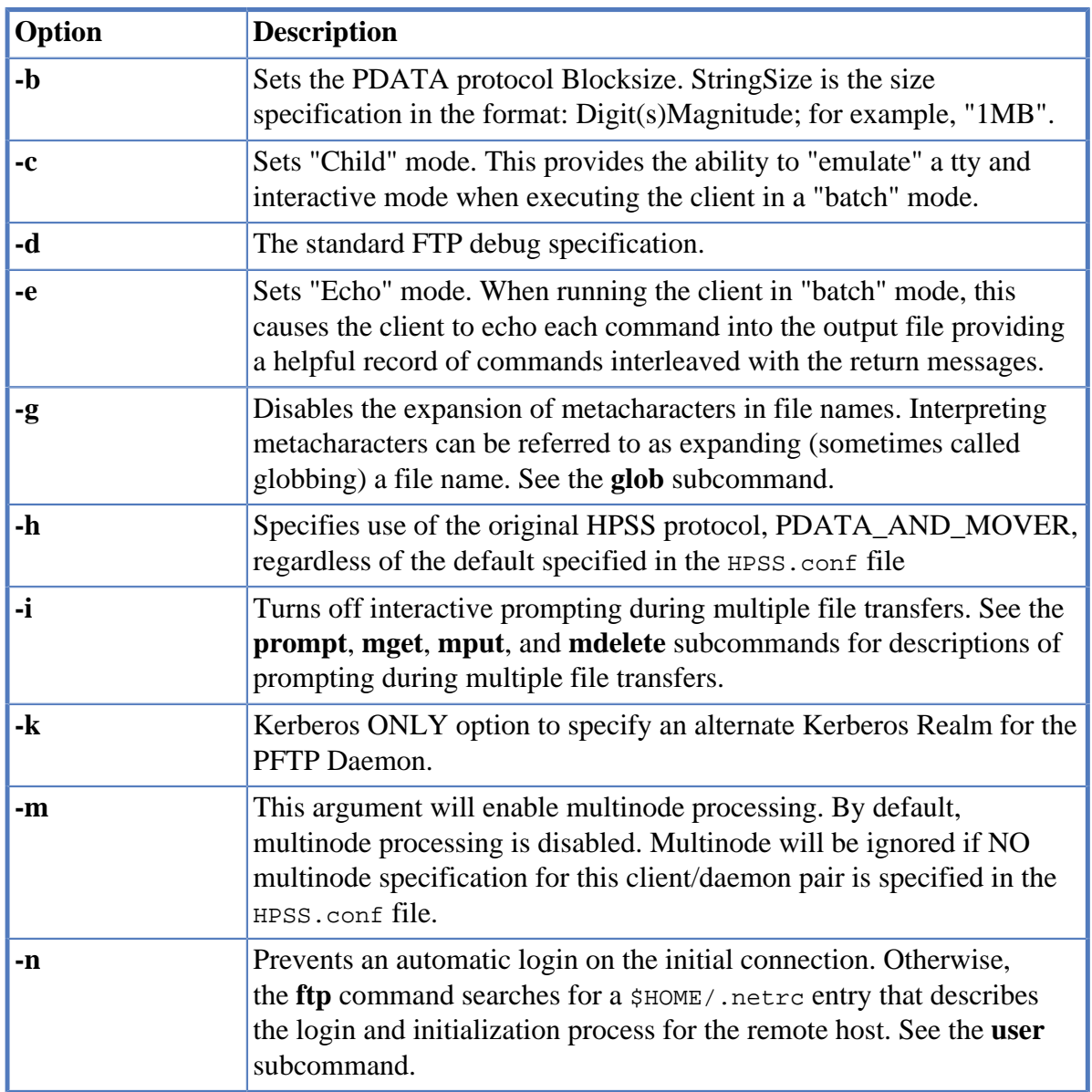

## <span id="page-23-1"></span>**Table 3.1. PFTP client command-line options**

### Parallel File Transfer Protocol (PFTP)

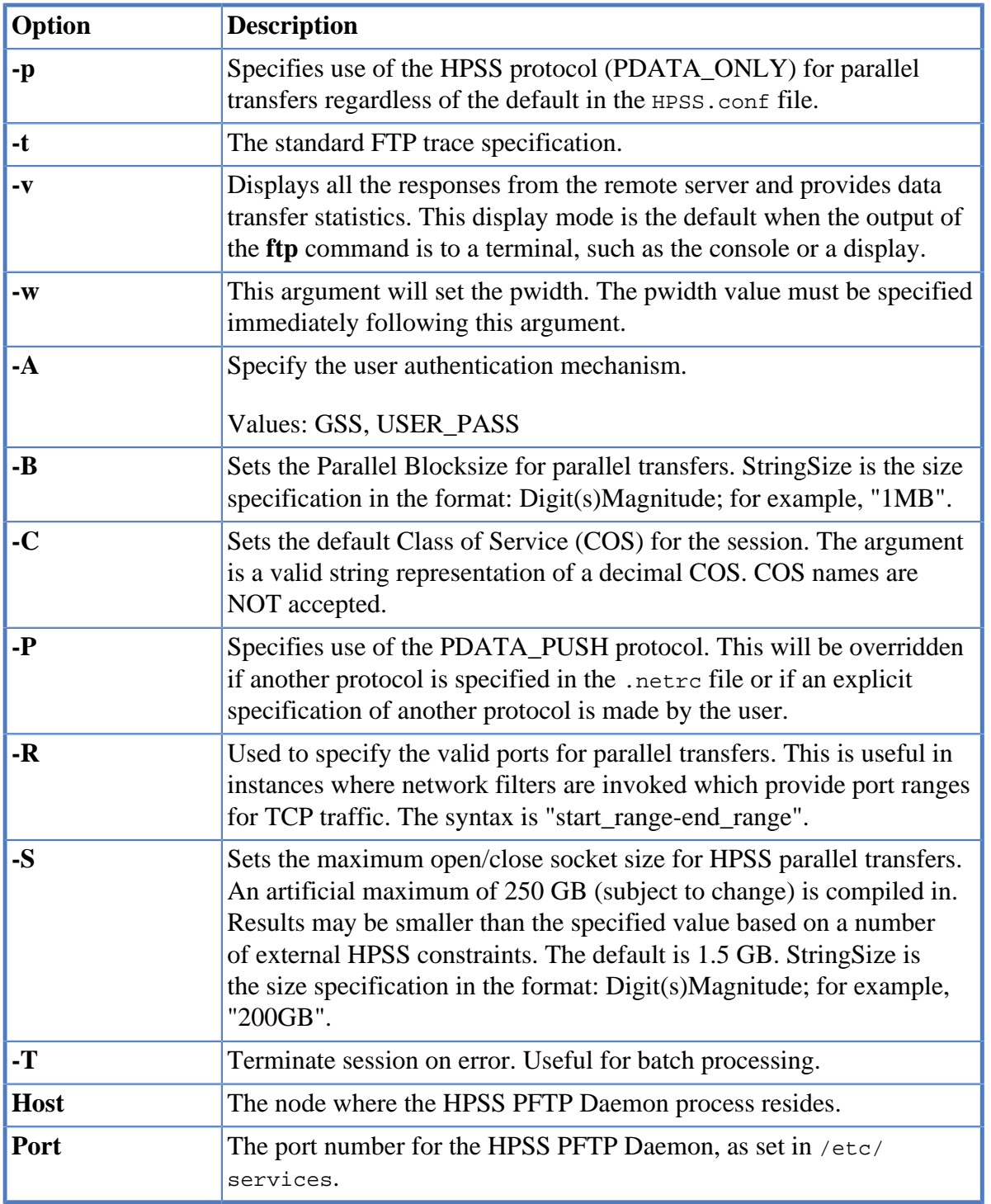

The local administrator may opt to define a **pftp** program link that points to **pftp\_client**.

The HPSS 7.5 **pftp\_client** provides both username/password authentication and the GSS facilities previously provided by the **krb5\_gss\_pftp\_client** binary in previous versions of HPSS. Contact HPSS support for details. These clients utilize either standard username/password authentication or the MIT Kerberos GSS facilities for authentication and reply processing. The GSS-based clients provide credential authentication facilities (password-less authentication) between the client and the HPSS Parallel FTP Daemon using Kerberos credentials for authentication.

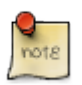

The **pftp\_client** does NOT obtain the end user's initial Kerberos Credentials. The end user should obtain these credentials prior to initiating a **pftp\_client** session by doing the appropriate Kerberos **kinit** command. MIT Kerberos is available from MIT and will NOT be supplied by the HPSS project for non-HPSS platforms.

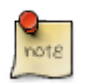

*Incompatibilities may exist between the HPSS (GSS) Parallel FTP Client and Daemon and the Kerberos-based FTP features provided by IBM with AIX 4.x and AIX 5.x. This has been reported in the past and was outside the jurisdiction of the HPSS project. The HPSS Parallel FTP Clients and Daemon are compatible with the MIT GSS-based FTP processes.*

As a courtesy to HPSS customers, the Parallel FTP Client code is available for compilation at customer sites upon request on non-HPSS platforms, subject to any legal or licensing restrictions. This explicitly denies any support requirement on IBM or the HPSS development and support personnel for any modifications made by the customer. Contact HPSS support for details.

The HPSS PFTP Client has been successfully compiled on: Cray UNICOS [discontinued], Hewlett-Packard HP-UX [discontinued], Silicon Graphics IRIX [discontinued], Sun Solaris (Sparc and Intel), Intel Teraflop [discontinued], NEC [discontinued], IA64 Linux, Linux Intel (RHEL 4.0 and 5.0), SUSE 9.x for AMD64, Compaq Alpha [discontinued], and IBM AIX 5.3 and 6.1. All current ports may be compiled in either 32-bit or 64-bit mode.

Ports to other hardware or software components are the responsibility of the remote site. These sites will be asked to share their ports with the HPSS development team (and other HPSS facilities); however, neither IBM nor the HPSS development team accepts any obligation to incorporate any hardware or software ports into the distribution source. No site-specific features (local mods) added to the Parallel FTP client by customer sites will be incorporated into the PFTP client without the appropriate modification to the HPSS license agreement.

Note: If the message Local resource failure: audit info. is received, contact your HPSS administrator. This message generally implies that either HPSS is not correctly configured, or some HPSS components may not be executing.

# <span id="page-25-0"></span>**3.1. Parallel FTP client transfers**

Parallel transfers involve the creation of child processes to transfer the data between the source and the destination. This process may be either locally spawned PFTP client children, remotely initiated PFTP "children", or the combination of both. When the pwidth value is set and a valid multinode configuration file does not exist or multinode has not been activated, the PFTP client will provide parallel data paths to the Movers by spawning multiple processes on the same client node using one or more network interfaces (NICs).

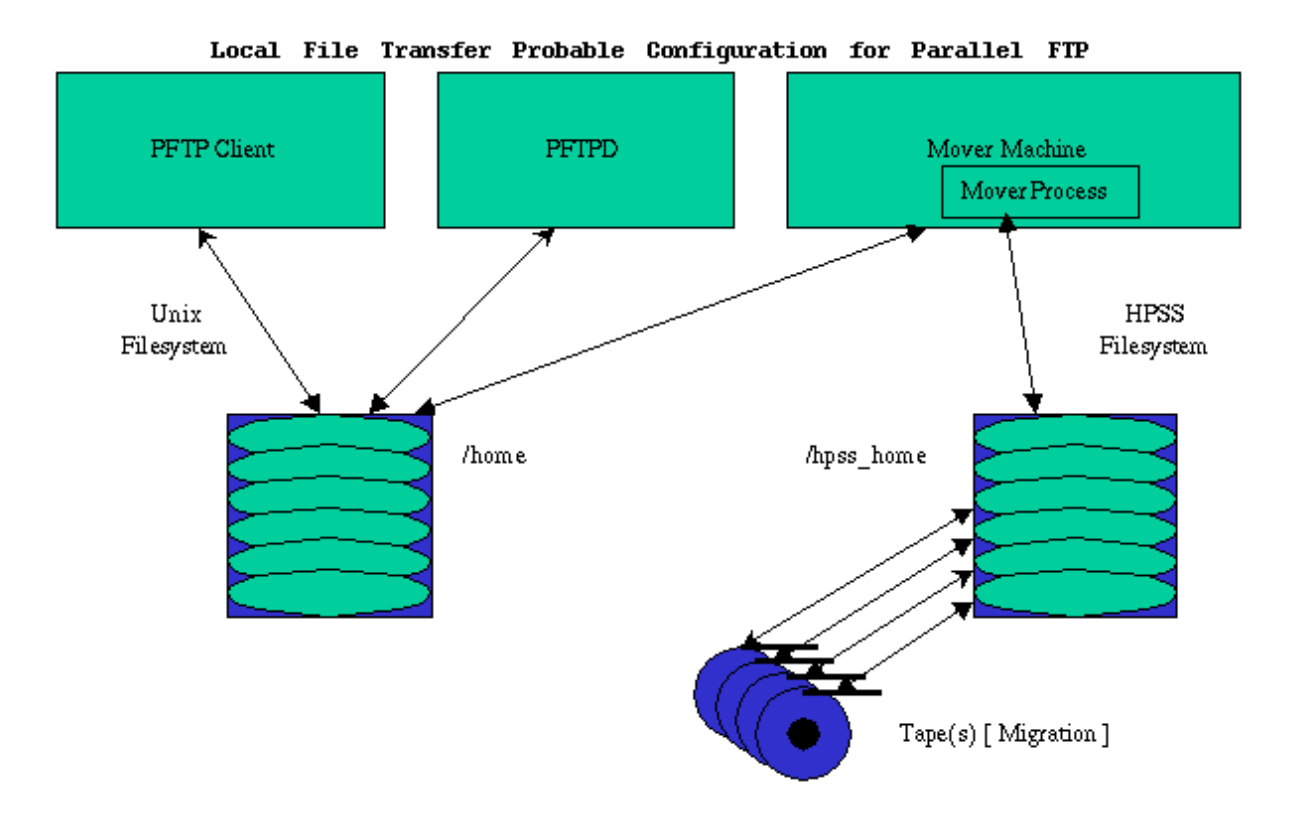

<span id="page-26-2"></span>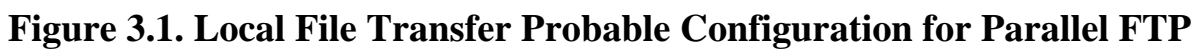

The multinode option supports spawning the client processes across multiple machines/nodes and multiple interfaces on the remote machines/nodes. This Multinode option may be beneficial on processors which support shared file systems, such as GPFS on the IBM SP. **NOTE: If multinode is used in a non-shared file system, the multinode file transfer to the client will be spread across multiple, separate files, which is not the desired behavior and can result in data integrity problems.** The client nodes which participate in a multinode transfer are selected from the HPSS.conf configuration file (see discussion below) which contains entries with control, and optionally, data interface names or addresses. The number of nodes selected from the configuration file is based on the pwidth value. The starting node is selected using an offset which is maintained by the PFTP client.

# <span id="page-26-0"></span>**3.1.1. Parallel FTP client/server configuration**

The PFTP client can read configuration information from the HPSS.conf file to provide optimal performance characteristics. This file is configurable by HPSS administrators to provide performance enhancement. Performance enhancements require considerable expertise. Contact HPSS support if you need these features. The PFTP server also reads this file and the file should be present in the directory /var/hpss/etc along with other HPSS configuration files. It should be marked as readable by everybody and writable only by *root*, for security reasons.

## <span id="page-26-1"></span>**3.1.1.1. HPSS.conf file**

This configuration file is used to specify performance optimization parameters for the PFTP components, the HPSS Movers, and potentially site-specific applications. For details of the implementation of the HPSS.conf file, contact your HPSS administrator. This file is constantly being updated with additional features and enhancements.

## <span id="page-27-0"></span>**3.1.1.2. Local file functions**

The local file functions represent performance enhancements using the HPSS parallel protocols where both the HPSS file and the UNIX source or destination file are "globally available" to the Movers and the PFTP client processes, such as GPFS file systems. The local file path must be specified in the file: /var/hpss/etc/hpss\_mvr\_localfilepath.conf. The specified path must exist for each PFTP Client/Mover machine.

Configuration Criteria:

## <span id="page-27-1"></span>**Figure 3.2. Local file transfer optimal configuration for Parallel FTP**

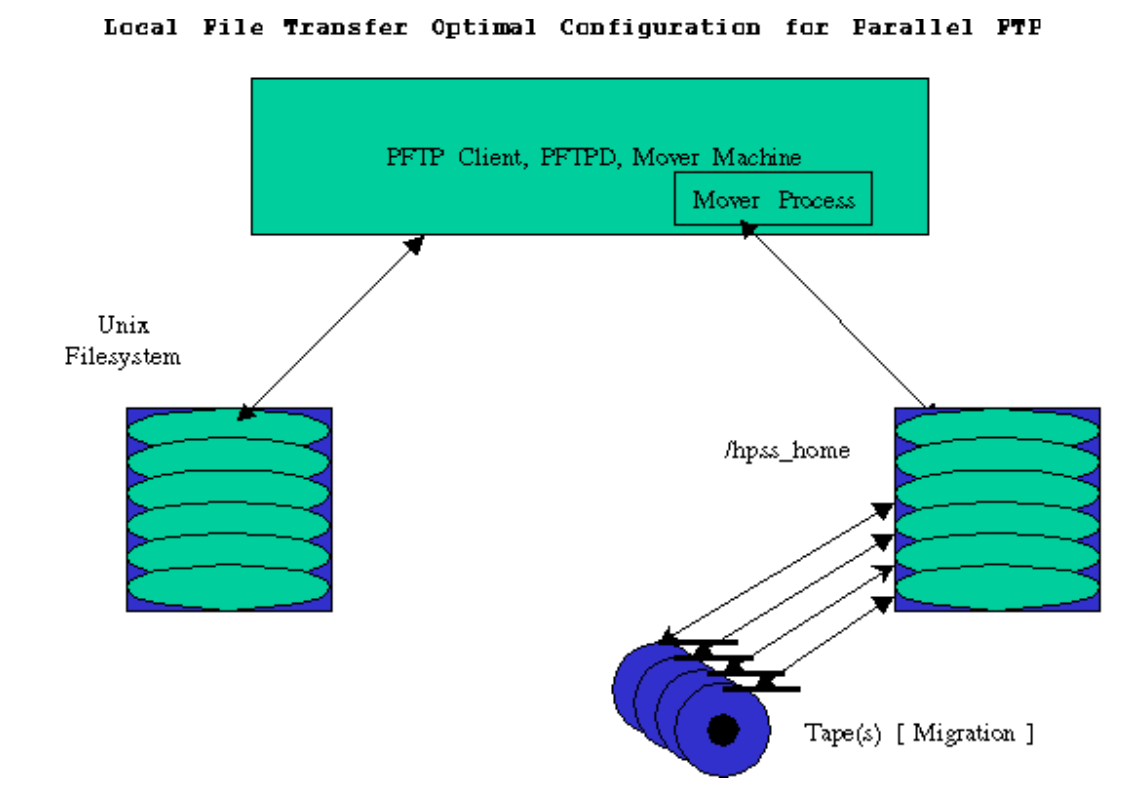

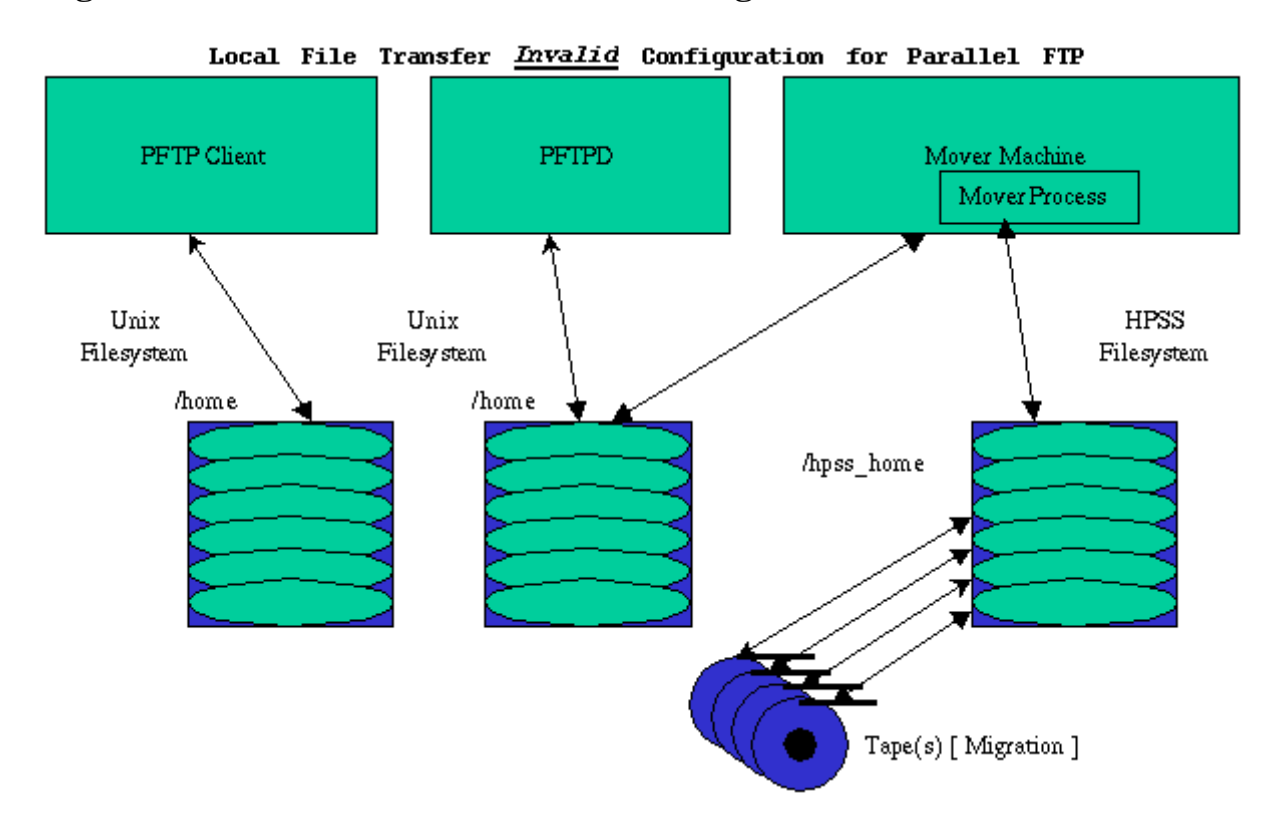

<span id="page-28-2"></span>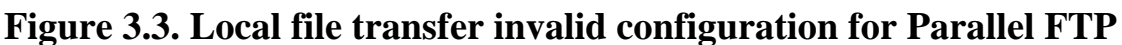

# <span id="page-28-0"></span>**3.2. PFTP site (and quote) commands**

Several additional site commands are available with PFTP.

Note: On some platforms, it may be necessary to specify **quote site** instead of **site**.

- **acl**
- **bufsize**
- **gettun**
- **minfo**
- **rdrmt**
- **wtrmt**

These commands are described in the following subparagraphs.

# <span id="page-28-1"></span>**3.2.1. Listing or setting HPSS ACLs**

The **acl** command is used to list or set the ACLs for HPSS files and directories.

quote site acl command object

where,

*command* refers to an **acl** command from the following list:

- clear
- help
- remove
- replace
- show
- update

*object* refers to a file or directory.

Example: The following list the ACLs for a directory st\_data\_mgmt\_01.

```
ftp> quote site acl show st_data_mgmt_01
200 PORT command successful.
150 Opening ASCII mode data connection for acl list.
 user_obj:rwxcid
 group_obj:rwx-id
 other_obj:r-x---
226 Transfer complete.
56 bytes received in 0.0006 seconds (0.093 Mbytes/sec)
```
# <span id="page-29-0"></span>**3.2.2. Determining or setting buffer sizes [GridFTP]**

The **bufsize** command is used to determine or set the buffer size to be used for parallel transfers.

```
quote site bufsize size
```
where,

*size* refers to the desired buffer size.

Example: The following may be entered to set the buffer size to 1 MB.

```
ftp> quote site bufsize 1048576
200 Current TCP Buffer size is 1048576
```
Without a size specifier, the current buffer size is returned ("-1" means use the default).

# <span id="page-29-1"></span>**3.2.3. Reading configuration options for the PFTP Server**

The **quote gettun** command is used to determine characteristics that the Parallel FTP Server uses to transfer files to the Client. This is not implemented at this time.

quote gettun

Example: The following lists the default characteristics of the PFTP Server.

```
ftp> quote gettun
```
# <span id="page-30-0"></span>**3.2.4. File listings for files newer than a specified date**

The **minfo** command is used to determine which files in a directory are newer than a specified date. It provides a recursive long listing of files and directories in the specified path.

quote site minfo date path

where,

*date* refers to the date in the format YYYYMMDDHHMMSS

*path* refers to the pathname.

Example: The following may be entered to determine the files newer than March 03, 2005 13:51:22 in the path specified by mypath.

ftp> quote site minfo 20050301135122 mypath F Mon Mar 21 16:43:16 2005 mypath/scrub tests/file87 F Mon Mar 21 16:43:25 2005 mypath/scrub\_tests/file88 F Mon Mar 21 16:43:33 2005 mypath/scrub\_tests/file89

# <span id="page-30-1"></span>**3.2.5. Perform media timing (eliminating the network transfer time)**

The **quote rdrmt** command is used to time the reading of data from media by the Movers. Similarly, the **quote wtrmt** command is used to time the performance of writing data to the HPSS media. This is *not* implemented for HPSS PFTP Server.

quote rdrmt filename Media\_read\_size Quantity quote wtrmt filename Media\_write\_size Quantity

*NOTE: These functions are for obtaining performance information only and are not for use by users.*

# <span id="page-30-2"></span>**3.3. Additional PFTP commands**

All FTP extensions described in Chapter 2 are supported by PFTP. In addition, the following commands (with their abbreviations, if any, shown in parentheses) are supported by PFTP:

- pappend (papp)
- pput, mpput (ppu, mpp)
- pget, mpget (pge, mpg)
- Ifappend (lfa)
- lfput, mlfput (lfp, mlfp)
- lfget, mlfget (lfg, mlf)
- recursive (recu)
- setpwidth (setpw)
- setpblocksize (setpb)
- multimode (multi)
- autoparallel (autop)
- getprot (getp)
- gettuningparms (gettun)
- pdata
- pdatapush (pdatap)
- pmover (pmov)
- setsockbufsize (sets)
- setxferbufsize (setx)

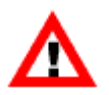

*Pipes are supported by the pput and pget commands if appropriate configuration is performed.* **The pipes facility uses temporary files. Configuration of the pipe** temporary file path in the PFTP Client section of **HPSS.conf** is strongly advised.

# <span id="page-31-0"></span>**3.3.1. General login messages (examples)**

### **Without valid Kerberos Credentials:**

```
my_prompt> pftp_client fire 4021
Parallel block size set to 1048576.
Connected to fire.clearlake.ibm.com.
220 - ## HPSS 7.5 Parallel FTP Daemon on fire
# coming from fire.clearlake.ibm.com
#
220 fire FTP server (HPSS 7.5 PFTPD V1.1.1 Mon Apr 4 06:36:09
CDT 2005) ready.
334 Using authentication type GSSAPI; ADAT must follow
GSSAPI accepted as authentication type
init_sec_context: (krb5) Miscellaneous failure: No credentials
cache found
init_sec_context: (krb5) Miscellaneous failure: No credentials
cache found
GSSAPI authentication failed
Name (fire:whrahe): hpss
331 GSSAPI user hpss is not authorized as hpss - Password
required.
Password: {abcdefgh}
230 User hpss logged in as hpss.
Remote system type is UNIX.
Using binary mode to transfer files.
**** NOTE: FTP Daemon supports feature discovery ****
**** NOTE: Server supports Parallel Features ****
```

```
**** Auto-Parallel Substitution Enabled. ****
**** NOTE: Protocol set to PDATA_AND_MOVER ****
**** NOTE: Daemon does NOT support Transfer Agent
Pwidth set to default(1).
Multinode is Disabled.
ftp>
```
**With appropriate Kerberos Credentials (as HPSS)**:

```
my_prompt> pftp_client fire 4021
Parallel block size set to 1048576.
Connected to fire.clearlake.ibm.com.
220 - ## HPSS 7.5 Parallel FTP Daemon on fire
# coming from fire.clearlake.ibm.com
#
220 fire FTP server (HPSS 7.5 PFTPD V1.1.1 Mon Apr 4 06:36:09
CDT 2005) ready.
334 Using authentication type GSSAPI; ADAT must follow
GSSAPI accepted as authentication type
GSSAPI authentication succeeded
Preauthenticated FTP to fire as whrahe:
232 GSSAPI user hpss@FIRE.CLEARLAKE.IBM.COM is authorized as hpss
230 User hpss@FIRE.CLEARLAKE.IBM.COM logged in as hpss.
Remote system type is UNIX.
Using binary mode to transfer files.
**** NOTE: FTP Daemon supports feature discovery ****
**** NOTE: Server supports Parallel Features ****
**** Auto-Parallel Substitution Enabled. ****
**** NOTE: Protocol set to PDATA AND MOVER ****
**** NOTE: Daemon does NOT support Transfer Agent
Pwidth set to default(1).
Multinode is Disabled.
ftp>
```
# <span id="page-32-0"></span>**3.3.2. Parallel append - pappend**

#### **Synopsis**

**pappend** *local\_file* [*remote\_file*]

#### **Description**

The **pappend** command transfers a file from the local machine to HPSS. The transfer starts at the end of the remote file and continues until the entire file is moved or until an error occurs.

### **Parameters**

*local file*. Identification of the file to transfer on the local machine.

*remote file*. Optional file name to the remote file. If not supplied, then the remote (HPSS) file name defaults to be the same as the local file name.

#### **Return strings**

Output shows the amount of data transferred and any error conditions.

### **Error conditions**

Connection failures: data transfer connection malfunction.

Network failures: data transfer malfunction.

Allocation failures: no space on remote machine for file.

Error codes may also be returned from HPSS. The most common error codes are:

- "-5": an I/O error occurred.
- "-28": no space remaining in the associated storage class.

#### **See also**

RFC-0959.

#### **Examples**

- 1. Append local file testfile to the same file name in the user's HPSS home directory. ftp> pappend testfile
- 2. Append local file testfile to HPSS file prod1 in the current working directory. ftp> pappend testfile prod1

## <span id="page-33-0"></span>**3.3.3. Parallel file store - pput**

#### **Synopsis**

**pput** [**-l** *local\_offset*] [**-r** *remote\_offset*] [**-s** *size*] *local\_file* [*remote\_file*]

#### **Description**

The **pput** command transfers a file from the local machine to HPSS. If offsets and size of transfer are not specified, the transfer starts at the beginning of the local file and continues until the entire file is moved or until an error occurs. However, flexibility is provided to perform partial file transfers by specifying local file offset, remote file offset, and size of transfer. The *local\_offset*, *remote\_offset*, and *size* may be specified using a decimal and magnitude representation string.

The normal **pput** command functions just like the standard FTP **put** command and transfers an entire file.

#### **Parameters**

**-l** *local\_offset*. Optional byte offset into the local file where the transfer is to begin.

**-r** *remote\_offset*. Optional byte offset into the remote file where the data is to be placed.

**-s** *size*. Optional byte size of the amount of data to transfer.

*local file*. Identification of the file to transfer on the local machine.

*remote file*. Optional file name to the remote (HPSS) file. If not supplied then the remote file name defaults to be the same as the local file name.

### **Return strings**

Output shows amount of data transferred and any error conditions.

#### **Error conditions**

Connection failures: data transfer connection malfunction.

Network failures: data transfer malfunction.

Allocation failures: no space on remote machine for file.

Error codes may also be returned from HPSS. The most common error codes are:

- "-5": an I/O error occurred.
- "-28": no space remaining in the associated storage class.

#### **See also**

RFC-0959.

#### **Examples**

- 1. Transfer local file testfile to the user's HPSS home directory. ftp> pput testfile
- 2. Transfer local file test file to HPSS file prod1 in the current working directory. ftp> pput testfile prod1
- 3. Transfer 1 MB from offset 1 MB of local file testfile to offset 0 of HPSS file /home/bob/ prod1.

ftp> pput -l 1048576 -r 0 -s 1048576 testfile /home/bob/prod1

4. Transfer all local files which begin with "test" to the user's HPSS home directory using a pipe and **tar** (bundling).

ftp> pput " | tar cf - ./test\*" my\_test.tar

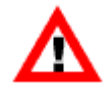

*The pipe facility uses temporary files. It is strongly advised to configure a location for temporary files used by the pipe facility.*

# <span id="page-34-0"></span>**3.3.4. Multiple parallel file store - mpput**

#### **Synopsis**

**mpput** *local\_files*

#### **Description**

The **mpput** command expands the files specified in the *local\_files* parameter at the local host and copies the indicated files to HPSS. The **mpput** command functions just like the standard FTP **mput** command.

#### **Parameters**

*local files*. Identification of the files to transfer on the local machine.

### **Return strings**

Output shows the amount of data transferred and any error conditions.

#### **Error conditions**

Connection failures: data transfer connection malfunction.

Network failures: data transfer malfunction.

Allocation failures: no space on remote machine for file.

Error codes may also be returned from HPSS. The most common error codes are:

- "-5": an I/O error occurred.
- "-28": no space remaining in the associated storage class.

#### **See also**

RFC-0959.

#### **Examples**

- 1. Transfer all local files in the current directory to the user's HPSS home directory. ftp> mpput \*
- 2. Transfer all local files which begin with "test" in directory /usr/bob to the user's HPSS home directory.

ftp> lcd /usr/bob ftp> mpput test\*

## <span id="page-35-0"></span>**3.3.5. Parallel file retrieval - pget**

#### **Synopsis**

**pget** [**-r** *remote\_offset*] [**-l** *local\_offset*] [**-s** *size*] *remote\_file* [*local\_file*]

#### **Description**

The **pget** command transfers a file to the local machine from HPSS. If offsets and size of transfer are not specified, the transfer starts at the beginning of the remote file and continues until the entire file is moved or until an error occurs. However, flexibility is provided to perform partial file transfers by specifying remote file offset, local file offset, and size of transfer. The *local\_offset*, *remote\_offset*, and *size* may be specified using a decimal and magnitude representation string. See *[Section 2.1.1, "Allocating space for files - quote allo64"](#page-14-0)* for use of this notation.

The standard **pget** command transfers entire files similar to the standard FTP **get** command.

#### **Parameters**

**-r** *remote\_offset*. Optional byte offset where transfer is to begin in the remote file.

**-l** *local\_offset*. Optional parameter where the data is transferred in the local file.

**-s** *size*. Optional number of bytes to transfer.

*remote\_file*. Identification of the file to transfer from the remote (HPSS) host.

*local file*. Optional file name to the local file. If not supplied, then the local file name defaults to be the same as the remote file name.

#### **Return strings**

Output shows the amount of data transferred and any error conditions.

#### **Error conditions**

Connection failures: data transfer connection malfunction.

Network failures: data transfer malfunction.

Allocation failures: no space on local machine for file.

Error codes may also be returned from HPSS. The most common error code is:

• "-5": an I/O error occurred.

#### **See also**

RFC-0959.

#### **Examples**

- 1. Transfer HPSS file /home/bob/prod1 to the user's local directory. ftp> pget /home/bob/prod1
- 2. Transfer HPSS file prod1 in the current working directory to local file testfile1. ftp> pget prod1 testfile1
- 3. Transfer 1 MB from offset 0 of HPSS file /home/bob/prod1 to offset 1048576 of local file testfile.

ftp> pget  $-r$  0 -1 1048576 -s 1048576 /home/bob/testfile1 testfile

4. Transfer and untar a tar file into the user's current working directory using a pipe and **tar** (unbundling).

ftp> pget my\_test.tar " | tar xf -"

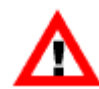

*The pipe facility uses temporary files. It is strongly advised to configure a location for temporary files used by the pipe facility.*

# <span id="page-36-0"></span>**3.3.6. Multiple parallel file retrieval - mpget**

#### **Synopsis**

**mpget** *remote\_files*

#### **Description**

The **mpget** command expands the *remote\_files* parameter at the remote (HPSS) host and copies the indicated HPSS files to the current directory on the local host. The **mpget** command functions just like the standard FTP **mget** command.

#### **Parameters**

*remote\_files*. Identification of the files to transfer from the remote (HPSS) host.

#### **Return strings**

Output shows the amount of data transferred and any error conditions.

#### **Error conditions**

Connection failures: data transfer connection malfunction.

Network failures: data transfer malfunction.

Allocation failures: no space on remote machine for file.

Error codes may also be returned from HPSS. The most common error code is:

• "-5": an I/O error occurred.

### **See also**

RFC-0959.

### **Examples**

- 1. Transfer all files in HPSS directory /home/bob to the user's local directory. ftp> cd /home/bob ftp> mpget \*
- 2. Transfer all HPSS files which begin with "test" in directory /home/bob to the user's local directory.

```
ftp> cd /home/bob
ftp> mpget test*
```
# <span id="page-37-0"></span>**3.3.7. Local file append - lfappend**

### **Synopsis**

**lfappend** *local\_file* [*remote\_file*]

### **Description**

The **lfappend** is a performance-optimized Parallel FTP Client command used to append a "globally available" file into HPSS using the "parallel" protocols. *If* the input file is not available to the Mover machines (*not* "globally available"), the transfer will fail because the Movers will *not* be able to locate the desired file. The difference between **lfappend** and **pappend** is that the Movers involved in the transfer will not use the network to move the data, thus providing improved performance. The Mover machines *must* be correctly configured. The file: /var/hpss/ etc/hpss\_mvr\_localfilepath.conf *must* exist on each "local file"-aware Mover machine and *must* contain entries specifying which directories are eligible for "local file" transport.

The **lfappend** command transfers a file from the local machine to HPSS. The transfer starts at the end of the remote file and continues until the entire file is moved or until an error occurs.

### **Parameters**

*local file*. Identification of the "globally available" file to transfer.

*remote* file. Optional file name to the remote file. If not supplied, then the remote (HPSS) file name defaults to be the same as the "globally available" file name.

### **Return strings**

Output shows the amount of data transferred and any error conditions.

### **Error conditions**

Connection failures: data transfer connection malfunction.

Network failures: data transfer malfunction.

Allocation failures: no space on remote machine for file.

Error codes may also be returned from HPSS. The most common error codes are:

- "-5": an I/O error occurred.
- "-28": no space remaining in the associated storage class.

### **See also**

RFC-0959.

### **Examples**

1. Append "globally available" file testfile to the same file name in the user's HPSS home directory.

```
ftp> lfappend testfile
. . . information is returned by the PFTP Daemon
ftp>
```
2. Append "globally available" file testfile to HPSS file prod1 in the current working directory.

```
ftp> lfappend testfile prod1
. . . information is returned by the PFTP Daemon
ftp>
```
## <span id="page-38-0"></span>**3.3.8. Local file store - lfput**

### **Synopsis:**

**lfput** [**-l** *local\_offset*] [**-r** *remote\_offset*] [**-s** *size*] *local\_file* [*remote\_file*]

### **Description**

The **lfput** is a performance optimized Parallel FTP Client command used to transfer a "globally available" file into HPSS using the "parallel" protocols. *If* the file is not available to the Mover machines (*not* "globally available"), the transfer will fail because the Movers will *not* be able to locate the desired file. The difference between **lfput** and **pput** is that the Movers involved in the transfer will not use the network to move the data, thus providing improved performance. The Mover machines *must* be correctly configured. The file /var/hpss/etc/ hpss\_mvr\_localfilepath.conf *must* exist on each "local file"-aware Mover machine and *must* contain entries specifying which directories are eligible for "local file" transport.

If offsets and size of transfer are not specified, the transfer starts at the beginning of the local file and continues until the entire file is moved or until an error occurs. However, flexibility is provided to perform partial file transfers by specifying local file offset, remote file offset, and size of transfer. The *local\_offset*, *remote\_offset*, and *size* may be specified using a decimal and magnitude representation string. See *[Section 2.1.1, "Allocating space for files - quote allo64"](#page-14-0)* for use of this notation. The normal **lfput** command functions just like the standard FTP **put** command and transfers an entire file.

### **Parameters**

**-l** *local\_offset*. Optional byte offset into the "globally available" file where the transfer is to begin.

- **-r** *remote\_offset*. Optional byte offset into the remote file where the data is to be placed.
- **-s** *size*. Optional byte size of the amount of data to transfer.

*local\_file*. Identification of the "globally available" file to transfer. (This *must* be available to Mover machines.)

*remote\_file*. Optional file name to the remote (HPSS) file. If not supplied then the remote file name defaults to be the same as the "globally available" file name.

### **Return strings**

Output shows amount of data transferred and any error conditions.

### **Error conditions**

Connection failures: data transfer connection malfunction.

Network failures: data transfer malfunction.

Allocation failures: no space on remote machine for file.

Error codes may also be returned from HPSS. The most common error codes are:

- "-5": an I/O error occurred.
- "-28": no space remaining in the associated storage class.

### **See also**

RFC-0959.

### **Examples**

1. Transfer local file testfile in the current working directory of the client to the user's HPSS home directory.

ftp> cd  $\sim$ *. . . information is returned by the PFTP Daemon* ftp> lfput testfile *. . . information is returned by the PFTP Daemon* ftp>

2. Transfer local file testfile in the current working directory of the client to HPSS file prod1 in the current working directory. ftp> lfput testfile prod1

*. . . information is returned by the PFTP Daemon* ftp>

3. Transfer 1 MB from offset 1 MB of local file testfile in the current working directory of the client to offset 0 of HPSS file /home/bob/prod1 with a new name testfile2. ftp> lfput -l 1048576 -r 0 -s 1048576 testfile /home/bob/prod1/testfile2 *. . . information is returned by the PFTP Daemon* ftp>

# <span id="page-39-0"></span>**3.3.9. Local file retrieval - lfget**

**Synopsis**

**lfget** [**-r** *remote\_offset*] [**-l** *local\_offset*] [**-s** *size*] *remote\_file* [*local\_file*]

### **Description**

The **lfget** is a performance optimized Parallel FTP Client command used to transfer an HPSS file into a "globally available" file using the "parallel" protocols. *If* the current working directory *or the specified directory* is not available to the Mover machines (*not* "globally available"), the transfer will fail because the Movers will *not* be able to locate the desired file. The difference between **lfget** and **pget** is that the Movers involved in the transfer will not use the network to move the data, thus providing improved performance. The Mover machines *must* be correctly configured. The file: /var/hpss/etc/hpss\_mvr\_localfilepath.conf *must* exist on each "local file"-aware Mover machine and *must* contain entries specifying which directories are eligible for "local file" transport.

The **lfget** command transfers a file from HPSS to a "globally available" directory on the Mover machines. If offsets and size of transfer are not specified, the transfer starts at the beginning of the remote file and continues until the entire file is moved or until an error occurs. However, flexibility is provided to perform partial file transfers by specifying remote file offset, local file offset, and size of transfer. The *local\_offset*, *remote\_offset*, and *size* may be specified using a decimal and magnitude representation string. See *[Section 3.3.10, "Multiple local file store](#page-41-0)  [mlfput"](#page-41-0)* for use of this notation.

The standard **lfget** command transfers entire files similar to the standard FTP **get** command.

### **Parameters**

**-r** *remote\_offset*. Optional byte offset where transfer is to begin in the remote file.

**-l** *local\_offset*. Optional parameter where the data is transferred in the local file.

**-s** *size*. Optional number of bytes to transfer.

*remote\_file*. Identification of the file to transfer from the remote (HPSS) host.

*local\_file*. Optional file name to the local file. If not supplied, then the local file name defaults to be the same as the remote file name.

### **Return strings**

Output shows the amount of data transferred and any error conditions.

#### **Error conditions**

Connection failures: data transfer connection malfunction.

Network failures: data transfer malfunction.

Allocation failures: no space on local machine for file.

Error codes may also be returned from HPSS. The most common error code is:

• "-5": an I/O error occurred.

#### **See also**

RFC-0959.

### **Examples**

1. Transfer HPSS file /home/bob/prod1 to the user's local directory.

ftp> lfget /home/bob/prod1 *. . . information is returned by the PFTP Daemon* ftp>

- 2. Transfer the HPSS file prod1 in the current working directory to local file testfile1. ftp> lfget prod1 testfile1 *. . . information is returned by the PFTP Daemon* ftp>
- 3. Transfer the HPSS file testfile into the "globally available" directory /home/bob renaming the file to testfile.

```
ftp> lfget prod1 /home/bob/testfile1 testfile
. . . information is returned by the PFTP Daemon
ftp>
```
4. Transfer 1 MB from offset 0 of HPSS file /home/bob/prod1 to offset 1048576 of local file testfile.

```
ftp> lfget -r 0 -l 1048576 -s 1048576 /home/bob/testfile1 testfile
. . . information is returned by the PFTP Daemon
ftp>
```
# <span id="page-41-0"></span>**3.3.10. Multiple local file store - mlfput**

## **Synopsis**

**mlfput** *local\_files*

## **Description**

The **mlfput** is a performance optimized Parallel FTP Client command used to transfer multiple "globally available" files into HPSS using the "parallel" protocols. *If* the one or more files are not available to the Mover machines (*not* "globally available"), the transfer will fail because the Movers will *not* be able to locate the desired files. The difference between **mlfput** and **mpput** is that the Movers involved in the transfer will not use the network to move the data, thus providing improved performance. The Mover machines *must* be correctly configured. The file: /var/hpss/ etc/hpss\_mvr\_localfilepath.conf *must* exist on each "local file"-aware Mover machine and *must* contain entries specifying which directories are eligible for "local file" transport.

The **mlfput** command expands the files specified in the *local\_files* parameter at the local host and copies the indicated files to HPSS. The **mlfput** command functions just like the standard FTP **mput** command.

## **Parameters**

*local files*. Identification of the files to transfer on the local machine.

## **Return strings**

Output shows the amount of data transferred and any error conditions.

### **Error conditions**

Connection failures: data transfer connection malfunction.

Network failures: data transfer malfunction.

Allocation failures: no space on remote machine for file.

Error codes may also be returned from HPSS. The most common error codes are:

- "-5": an I/O error occurred.
- "-28": no space remaining in the associated storage class.

### **See also**

RFC-0959.

### **Examples**

1. Transfer all "globally available" files in the current directory to the user's HPSS home directory.

```
ftp> cd \sim. . . information is returned by the PFTP Daemon
ftp> prompt <== this toggles file prompting
. . .
ftp> mlfput *
. . . information is returned by the PFTP Daemon
ftp>
```
2. Transfer all "globally available" files which begin with "test" in directory /usr/bob to the user's HPSS home directory.

```
ftp> cd ~
. . . information is returned by the PFTP Daemon
ftp> mlfput /usr/bob/test*
. . . information is returned by the PFTP Daemon
ftp>
```
# <span id="page-42-0"></span>**3.3.11. Multiple local file retrieval - mlfget**

### **Synopsis**

**mlfget** *remote\_files*

## **Description**

The **mlfget** is a performance optimized Parallel FTP Client command used to transfer an HPSS file into a "globally available" file using the "parallel" protocols. *If* the current working directory *or the specified directory* is not available to the Mover machines (*not* "globally available"), the transfer will fail because the Movers will *not* be able to locate the desired file. The difference between **mlfget** and **mpget** is that the Movers involved in the transfer will not use the network to move the data, thus providing improved performance. The Mover machines *must* be correctly configured. The file: /var/hpss/etc/hpss\_mvr\_localfilepath.conf *must* exist on each "local file"-aware Mover machine and *must* contain entries specifying which directories are eligible for "local file" transport.

The **mlfget** command expands the *remote\_files* parameter at the remote (HPSS) host and copies the indicated HPSS files to the current directory on the local host. The **mlfget** command functions just like the standard FTP **mget** command.

### **Parameters**

*remote\_files*. Identification of the files to transfer from the remote (HPSS) host.

### **Return strings**

Output shows the amount of data transferred and any error conditions.

### **Error conditions**

Connection failures: data transfer connection malfunction.

Network failures: data transfer malfunction.

Allocation failures: no space on remote machine for file.

Error codes may also be returned from HPSS. The most common error code is:

• "-5": an I/O error occurred.

#### **See also**

RFC-0959.

### **Examples**

1. Transfer all files in HPSS directory /home/bob to the "globally available" current working directory.

```
ftp> mlfget /home/bob/*
. . . information is returned by the PFTP Daemon
ftp>
```
2. Transfer all HPSS files which begin with "test" in directory /home/bob to the "globally available" current working directory.

ftp> mlfget /home/bob/test\* *. . . information is returned by the PFTP Daemon* ftp>

# <span id="page-43-0"></span>**3.3.12. Recursive commands - recursive**

### **Synopsis**

**recursive** *mget|mput|mdelete dir\_name*

### **Description**

The **recursive** command is used to recursively **mget**, **mput**, or **mdelete** a directory.

### **Parameters**

*mget|mput|mdelete*. The recursive command to be performed. The commands perform similarly to regular **mget**, **mput**, and **mdelete**, except they perform recursively on all the files and subdirectories contained in the specified directory.

*dir\_name*. The directory on which to perform the recursive action. For **mget** or **mdelete**, this will be the remote directory to get or delete. For **mput**, this is the local directory to put.

## **Return strings**

Output shows the amount of data transferred and any error conditions.

### **Error conditions**

Connection failures: data transfer connection malfunction.

Network failures: data transfer malfunction.

Allocation failures: no space on remote machine for file.

Not Found failures: specified *dir\_name* does not exist or is not a directory

Error codes may also be returned from HPSS. The most common error code is:

• "-5": an I/O error occurred.

#### **See also**

RFC-3659. RFC-0959.

### **Examples**

- 1. Transfer local directory my dir1 and all of its contents to the user's HPSS home directory. ftp> recursive mput my\_dir1
- 2. Transfer directory  $my\_dir1$  and all of its contents from the user's HPSS home directory to the local file system. ftp> recursive mget my\_dir1

3. Delete directory  $my\_dir1$  and all of its contents from the user's HPSS home directory. ftp> recursive mdelete my\_dir1

# <span id="page-44-0"></span>**3.3.13. Specify transfer stripe width - setpwidth**

### **Synopsis**

**setpwidth** *stripe\_width*

### **Description**

The **setpwidth** command is used to specify the size of the client side stripe to the FTP client code.

#### **Parameters**

*stripe* width. The width of the PFTP client-side stripe. The width can have a value of "1" through "16". The default width is "1". The stripe width from the PFTP client perspective is the number of client processes spawned to handle the data transfers. Stripe width from the server perspective is the number of volumes the file is striped across.

A general guideline would be to set *stripe\_width* to an even divisor of the number of volumes the file is striped across. For example, if the Class of Service for a file were set up for a 4-way stripe, suggested values for *stripe\_width* might be "2" or "4".

If the stripe width of the file is unknown, consult your HPSS administrator to determine the stripe width.

#### **Return strings**

Parallel stripe width set to [stripe width].

#### **Error conditions**

```
Bad width value [stripe width].
```
### **See also**

RFC-0959.

## **Examples**

1. Set the stripe width to "4". ftp> setpwidth 4

# <span id="page-45-0"></span>**3.3.14. Specify transfer block size - setpblocksize**

### **Synopsis**

**setpblocksize** *block\_size*

### **Description**

The **setpblocksize** command is used to specify the block size to be used for parallel transfers. The *block\_size* may be specified using a decimal or magnitude representation string. See *[Section 2.1.1,](#page-14-0) ["Allocating space for files - quote allo64"](#page-14-0)* for use of this notation. The maximum block size is 16 MB.

### **Parameters**

*block\_size*. The number of bytes to be transferred to each element of the stripe before data is sent to the next element. The current allowable transfer sizes range from one byte through 16 MB. The default block size is 256 KB.

A general guideline would be to set *block\_size* to the virtual volume block size. Consult your HPSS administrator to determine the virtual volume block size.

### **Return strings**

Parallel block size set to [block size].

### **Error conditions**

Bad block size value [block size].

### **See also**

RFC-0959.

### **Examples**

Set the transfer block size to 8 MB.

- 1. ftp> setpblocksize 8388608
- 2. ftp> setpblocksize 8MB

# <span id="page-45-1"></span>**3.3.15. Multinode enable or disable - multinode**

**Synopsis**

**multinode**

### **Description**

The **multinode** command is used to enable or disable the ability to perform a parallel file transfer using multiple nodes. When multinode is enabled, the **pftp\_client** will process the multinode

configuration file. If the process cannot obtain a single node to perform the parallel transfer, then the transfer will occur using non-multinode parallel method.

#### **Parameters**

None.

#### **Return strings**

Processing the multinode list, please wait…..

Multinode is on.

or

Multinode is off.

#### **Error conditions**

Configuration file I/O problems: without nodes, files cannot be transferred using the multiple node capability.

#### **Examples**

None.

# <span id="page-46-0"></span>**3.3.16. Autoparallel enable or disable - autoparallel**

#### **Synopsis**

**autoparallel**

### **Description**

The **autoparallel** command is used to enable or disable the automatic mapping of non-parallel commands to parallel commands; that is, **get** maps to **pget**. In autoparallel mode (enabled), transfers involving files smaller than the "Auto Parallel Size" specification in the HPSS.conf will *not* be auto-mapped.

#### **Parameters**

None.

### **Return string**

Automatic Substitution of Parallel Commands Disabled

Daemon supports Parallel Features - Auto-Parallel Substitution Enabled

#### **Error conditions**

?Invalid command

#### **See also**

HPSS.conf(7)

### **Examples**

1. ftp> autop Automatic Substitution of Parallel Commands Disabled

or

Daemon supports Parallel Features - Auto-Parallel Substitution Enabled

## <span id="page-47-0"></span>**3.3.17. Get current protocol mode - getprot**

#### **Synopsis**

**getprot**

#### **Description**

Display the current parallel protocol mode.

#### **Parameters**

None.

#### **Return strings**

Current Parallel Protocol is PDATA and MOVER to MOVER

Current Parallel Protocol is PDATA ONLY

Current Parallel Protocol is PDATA PUSH

#### **Error conditions**

?Invalid command ==> Older Client?

#### **See also**

None.

#### **Examples**

1. ftp> getprot Current Parallel Protocol is PDATA and MOVER to MOVER Current Parallel Protocol is PDATA ONLY Current Parallel Protocol is PDATA PUSH

## <span id="page-47-1"></span>**3.3.18. Get tuning parameters - gettun**

#### **Synopsis**

**gettun** *hostname/IP Addr*

#### **Description**

Display the (transfer) parameters between the client and other hosts (default is the PFTP Daemon host).

#### **Parameters**

None.

#### **Return strings**

See example below.

#### **Error conditions**

Warning Preceding without HPSS.conf (-2) (This may be observed at login time.)

HPSS.conf parsing errors.

#### **See also**

None.

#### **Examples**

```
1. ftp> gettun
  Effective Tuning parameters from saux22 to sair031
        Using PDATA_AND_MOVER protocol
        Using 4.1 Protocol
        Parallel Transfer Size = 2147483647
        Transfer Buffer Size = 16777216
        Parallel Block Size = 262144
        Parallel Network Width = 1
       No Interfaces Found (ret code = -2)
        Using Default Interface for 1 stripes(s)
        Multinode is disabled
  or
        Multinode Enabled:
        Processing the multinode list, please wait…..
        Using 1 remote node(s) from the following:
        Control Interface ==> Data Interface:
        water ==> water
        Using Network Options
        Using "Default" destination characteristics
        PdataSockBufSize = 1048576 based on user input
        recv_socksize = send_socksize = 1048576 based on
                                           PdataSockBufSize
        Writesize = 524288
  or
        recv_socksize = 262144 based on Network Options
        send_socksize = 262144 based on Network Options
        PdataSockBufSize = 262144 based on send_socksize
        RFC1323 is turned on
        TCPNoDelay is turned on
      The use of "Parallel Pipes" should be discouraged; however, you may observe either of the
      following two scenarios:
      PipeFileSize TOO Large reset to 2147483647
      Pipe Files NOT supported on this machine- Open Failed 2
      or
```
*Pipe Files are supported on this machine Pipe File = /copylvol/.pftp\_pipes26404 Pipe File Size = 1073741824*

# <span id="page-49-0"></span>**3.3.19. Set the PDATA\_ONLY protocol - pdata**

#### **Synopsis**

**pdata**

#### **Description**

Explicitly request the PDATA\_ONLY protocol.

#### **Parameters**

None.

#### **Return strings**

\*\*\*\* NOTE: Protocol set to PDATA ONLY \*\*\*\* (at logon time)

215 Parallel protocol is PDATA\_ONLY

#### **Error conditions**

?Invalid command ==> Older Client?

#### **See also**

None.

### **Examples**

```
1. Set protocol to PDATA_ONLY (failure).
  ftp> pdata
  Server does NOT support command ==> Older Server?
  ?Invalid command ==> Older Client?
  ftp>
```
# <span id="page-49-1"></span>**3.3.20. Set the PDATA\_PUSH protocol - pdatapush**

## **Synopsis**

**pdatapush**

### **Description**

Explicitly request the PDATA\_PUSH protocol.

#### **Parameters**

None.

#### **Return strings**

\*\*\*\* NOTE: Protocol set to PDATA\_PUSH \*\*\*\* (at logon time) 215 Parallel protocol is PDATA\_PUSH

#### **Error conditions**

?Invalid command ==> Older Client?

#### **See also**

None.

## **Examples**

1. Set protocol to PDATA\_PUSH (failure).

```
ftp> pdatapush
Server does NOT support command ==> Older Server?
?Invalid command ==> Older Client?
ftp>
```
# <span id="page-50-0"></span>**3.3.21. Set the PDATA\_AND\_MOVER protocol pmover**

### **Synopsis**

**pmover**

## **Description**

Explicitly specify parallel transfers to use the PDATA\_AND\_MOVER protocol regardless of what is specified in the HPSS.conf file.

## **Parameters**

None.

## **Return strings**

215 Parallel protocol is PDATA\_AND\_MOVER

## **Error conditions**

Server does NOT support command ==> Older Server? ?Invalid command ==> Older Client?

## **See also**

HPSS.conf(7)

## **Examples**

1. Set PDATA\_AND\_MOVER protocol.

```
ftp> pmover
215 Parallel protocol is PDATA_AND_MOVER
ftp>
```
# <span id="page-50-1"></span>**3.3.22. Set the socket buffer size - setsock**

## **Synopsis**

**setsock** *SizeString*

## **Description**

Set the desired socket buffer size. This is useful when no  $HPSS$ , confile exists or the client/Mover combination is *not* in the HPSS.conf file. When entered without a SizeString, the command returns the socket buffer size in effect.

## **Parameters**

*SizeString*. For example, "1MB".

### **Return strings**

Socket Buffer Size = 1048576.

### **Error conditions**

PdataSockBufSize reset equal or below sb\_max (1048576)

### **See also**

None.

### **Example**

1. Set socket buffer size (above system maximum).

```
ftp> setsock 4mb
PdataSockBufSize reset equal or below sb max (1048576)
ftp>
```
- 2. Set socket buffer size. ftp> setsock 512kb ftp>
- 3. Set socket buffer size (no argument).

```
ftp> setsock
Socket Buffer Size = 524288.
ftp>
```
# <span id="page-51-0"></span>**3.3.23. Set the transfer buffer size - setxfer**

### **Synopsis**

**setxferbufsize** *SizeString*

### **Description**

Set the desired transfer buffer sizes. This is useful when no  $HPSS$ .conf file exists or the client/ daemon combination is *not* in the HPSS.conf file. When entered without a SizeString, the command returns the transfer buffer size in effect.

## **Parameters**

*SizeString*. For example, "4MB".

### **Return strings**

PdataBufferSize = 4194304

### **Error conditions**

?Invalid command ==> Old Client?

### **See also**

None.

### **Examples**

1. Set transfer buffer size (the maximum value is 32 MB). ftp> setxfer 40MB

ftp>

2. Display effective transfer buffer size (no argument). ftp> setxfer PdataBufferSize = 33554432. ftp>

# <span id="page-53-0"></span>**Appendix A. Glossary of terms and acronyms**

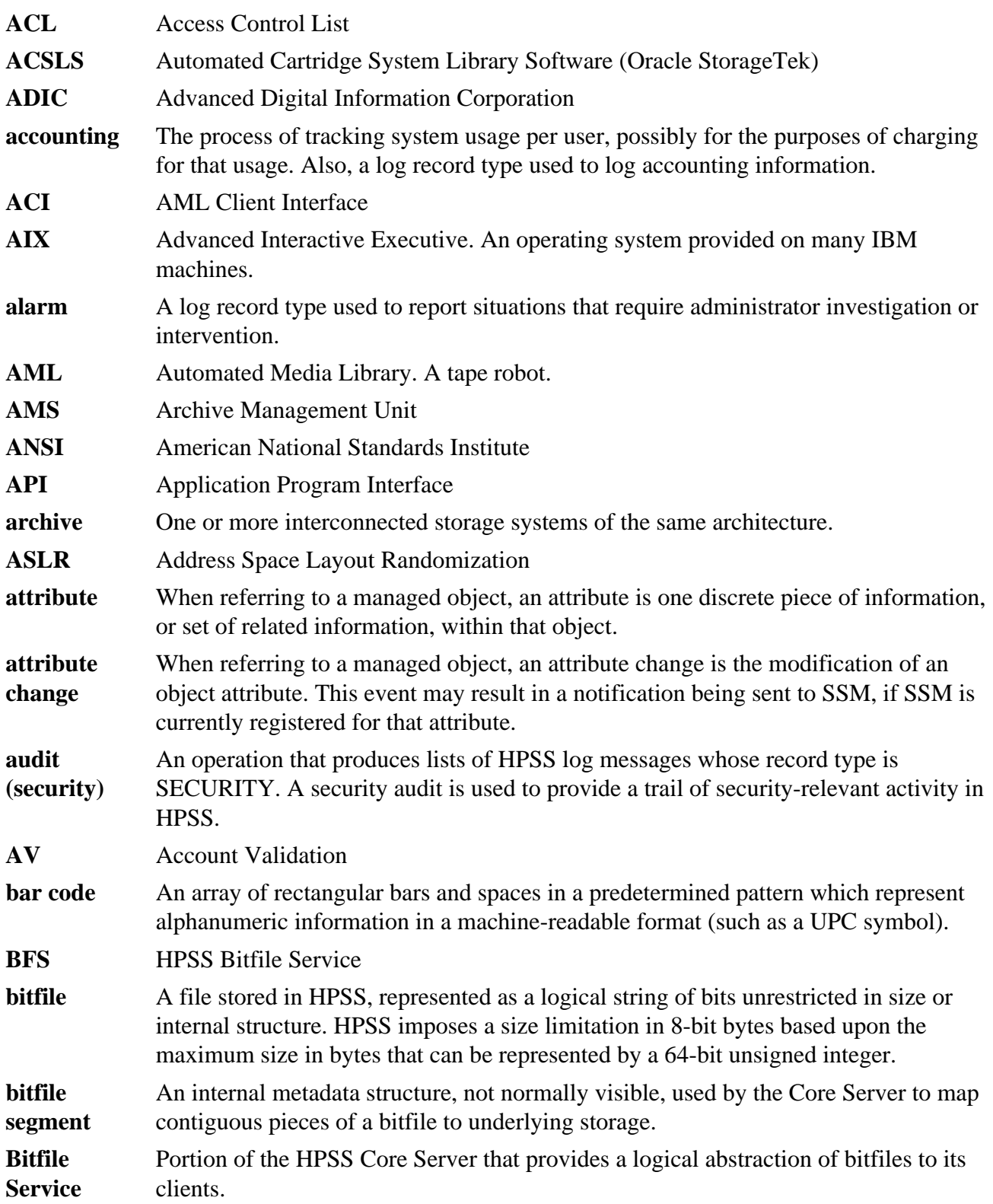

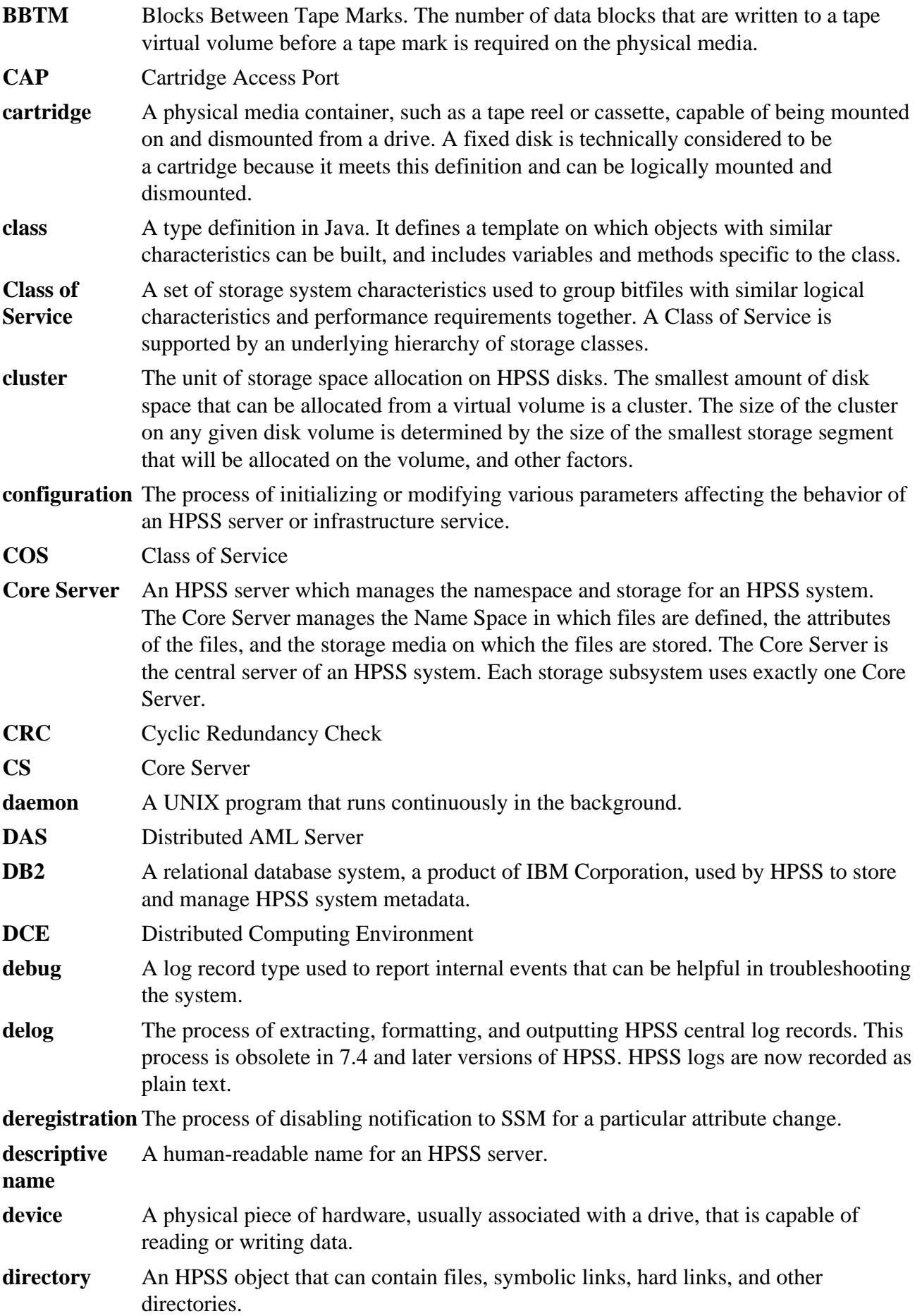

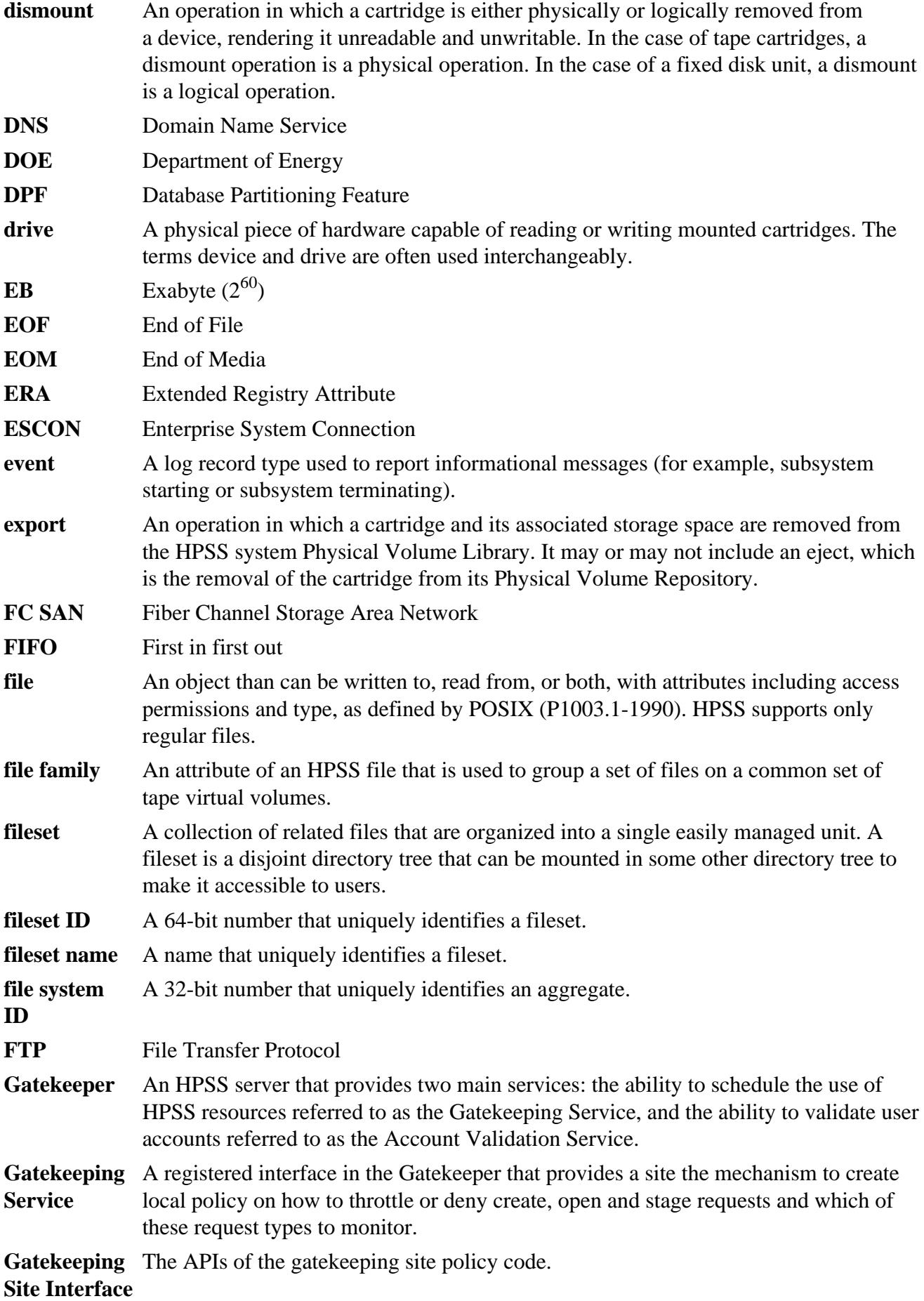

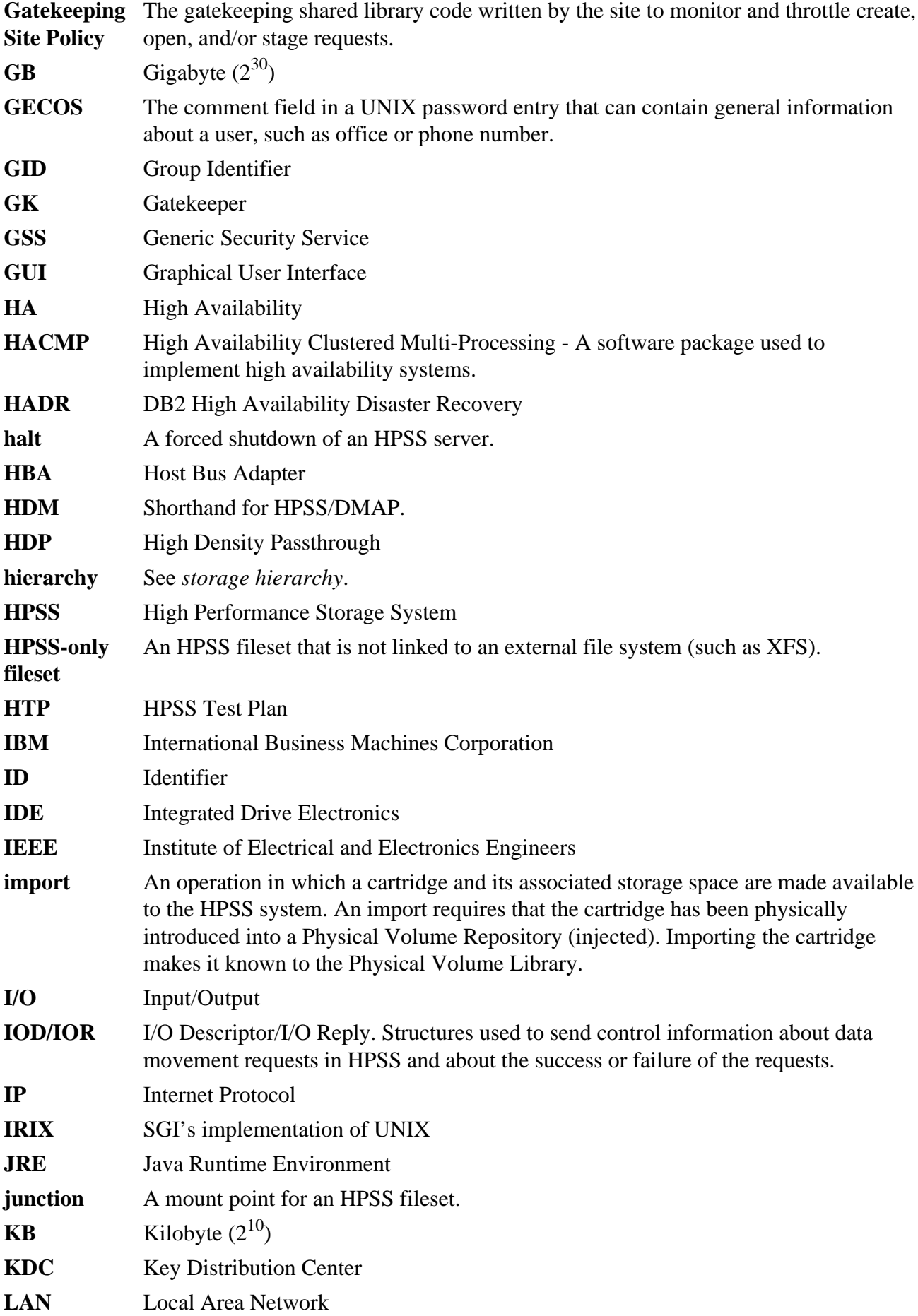

![](_page_57_Picture_200.jpeg)

![](_page_58_Picture_223.jpeg)

![](_page_59_Picture_217.jpeg)

![](_page_60_Picture_222.jpeg)

![](_page_61_Picture_198.jpeg)

# <span id="page-63-0"></span>**Appendix B. References**

- 1. **File Transfer Protocol, RFC-0959**, October 1985.
- 2. **HPSS Error Manual**.
- 3. **HPSS Programmer's Reference**.
- 4. **HPSS Installation Guide**.
- 5. **HPSS Management Guide**.
- 6. **Installing, Managing, and Using the IBM AIX Parallel I/O File System**, Document Number H34- 6065-00.
- 7. **POSIX 1003.1-1990 Tar Standard**.

# <span id="page-64-0"></span>**Appendix C. Developer acknowledgments**

HPSS is a product of a government-industry collaboration. The project approach is based on the premise that no single company, government laboratory, or research organization has the ability to confront all of the system-level issues that must be resolved for significant advancement in highperformance storage system technology.

HPSS development was performed jointly by IBM Worldwide Government Industry, Lawrence Berkeley National Laboratory, Lawrence Livermore National Laboratory, Los Alamos National Laboratory, NASA Langley Research Center, Oak Ridge National Laboratory, and Sandia National Laboratories.

We would like to acknowledge Argonne National Laboratory, the National Center for Atmospheric Research, and Pacific Northwest Laboratory for their help with initial requirements reviews.

We also wish to acknowledge Cornell Information Technologies of Cornell University for providing assistance with naming service and transaction management evaluations and for joint developments of the Name Service.

In addition, we wish to acknowledge the many discussions, design ideas, implementation and operation experiences we have shared with colleagues at the National Storage Laboratory, the IEEE Mass Storage Systems and Technology Technical Committee, the IEEE Storage System Standards Working Group, and the storage community at large.

We also wish to acknowledge the Cornell Theory Center and the Maui High Performance Computer Center for providing a test bed for the initial HPSS release.

We also wish to acknowledge Gleicher Enterprises, LLC for the development of the HSI, HTAR and Transfer Agent client applications.

Finally, we wish to acknowledge CEA-DAM (**Commissariat à l'Énergie Atomique - Centre d'Études de Bruyères-le-Châtel**) for providing assistance with development of NFS V3 protocol support.